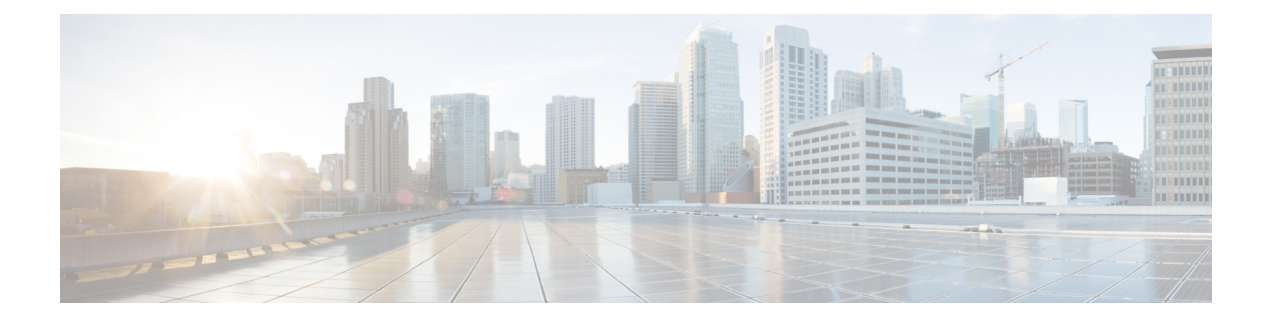

# **Embedded Event Manager** の設定

この章では、Embedded Event Manager(EEM)を設定して Cisco NX-OS デバイス上のクリティ カル イベントを検出し、対処する方法について説明します。

- EEM [について](#page-0-0) (1 ページ)
- EEM [の前提条件](#page-5-0) (6 ページ)
- EEM [の注意事項と制約事項](#page-5-1) (6 ページ)
- EEM [のデフォルト設定](#page-6-0) (7 ページ)
- EEM の設定 (8[ページ\)](#page-7-0)
- EEM [の設定確認](#page-22-0) (23 ページ)
- EEM [の設定例](#page-23-0) (24 ページ)
- イベント [ログの自動収集とバックアップ](#page-24-0) (25 ページ)

## <span id="page-0-0"></span>**EEM** について

EEM はデバイス上で発生するイベントをモニタし、設定に基づいて各イベントの回復または トラブルシューティングのためのアクションを実行します。

EEM は次の 3 種類の主要コンポーネントからなります。

- イベント文:別のCisco NX-OSコンポーネントからモニタし、アクション、回避策、また は通知が必要になる可能性のあるイベント。
- アクション文:CLI コマンドの実行、Smart Call Home 機能を使用した電子メールの送信、 インターフェイスの無効化など、イベントから回復するためにEEMが実行できるアクショ  $\mathcal{L}_{\circ}$
- ポリシー:イベントのトラブルシューティングまたはイベントからの回復を目的とした 1 つまたは複数のアクションとペアになったイベント。

## ポリシー

EEM ポリシーは、イベント文および 1 つまたは複数のアクション文からなります。イベント 文では、探すイベントとともに、イベントのフィルタリング特性を定義します。アクション文 では、イベントの発生時に EEM が実行するアクションを定義します。

この図は、EEM ポリシーの基本的な 2 種類の文を示します。

#### 図 **<sup>1</sup> : EEM** ポリシー文

**EEM Policy** 

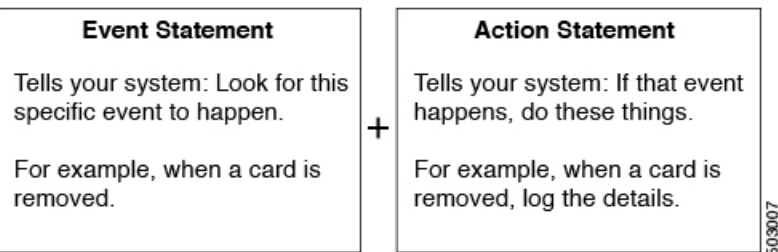

コマンドライン インターフェイス(CLI)または VSH スクリプトを使用して EEM ポリシーを 設定できます。

EEM からデバイス全体のポリシー管理ビューが得られます。スーパーバイザ上で EEM ポリ シーを設定すると、EEM がイベント タイプに基づいて、正しいモジュールにポリシーをプッ シュします。EEM はモジュール上でローカルに、またはスーパーバイザ上で(デフォルトの オプション)、発生したイベントに対応するアクションを実行します。

EEM はスーパーバイザ上でイベント ログを維持します。

Cisco NX-OS には、設定済みのさまざまなシステム ポリシーがあります。これらのシステム ポリシーでは、デバイスに関連する多数の一般的なイベントおよびアクションが定義されてい ます。システム ポリシー名は、2 個の下線記号(\_\_)から始まります。

使用するネットワークに合わせてユーザ ポリシーを作成できます。ユーザ ポリシーを作成す ると、そのポリシーと同じイベントに関連するシステムポリシーアクションがEEMによって 発生したあと、ユーザ ポリシーで指定したアクションが行われます。

一部のシステム ポリシーは上書きすることもできます。設定した上書き変更がシステム ポリ シーの代わりになります。イベントまたはアクションの上書きが可能です。

設定済みのシステム ポリシーを表示して、上書き可能なポリシーを判断するには、**show event manager system-policy** コマンドを使用します。

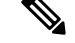

(注)

**show running-config eem** コマンドを使用して、各ポリシーのコンフィギュレーションを確認し てください。イベント文が指定されていて、アクション文が指定されていない上書きポリシー を設定した場合、アクションは開始されません。また、障害も通知されません。

上書きポリシーには、必ずイベント文を指定します。上書きポリシーにイベント文が含まれて いないと、システム ポリシーで可能性のあるイベントがすべて上書きされます。 (注)

## イベント文

イベントは、回避、通知など、何らかのアクションが必要なデバイスアクティビティです。こ れらのイベントは通常、インターフェイスやファンの誤動作といったデバイスの障害に関連し ます。

EEM ではイベント フィルタを定義して、クリティカル イベントまたは指定された時間内で繰 り返し発生したイベントだけが関連付けられたアクションのトリガーになるようにします。

この図は、EEM によって処理されたイベントを示します。

#### 図 **2 : EEM** の概要

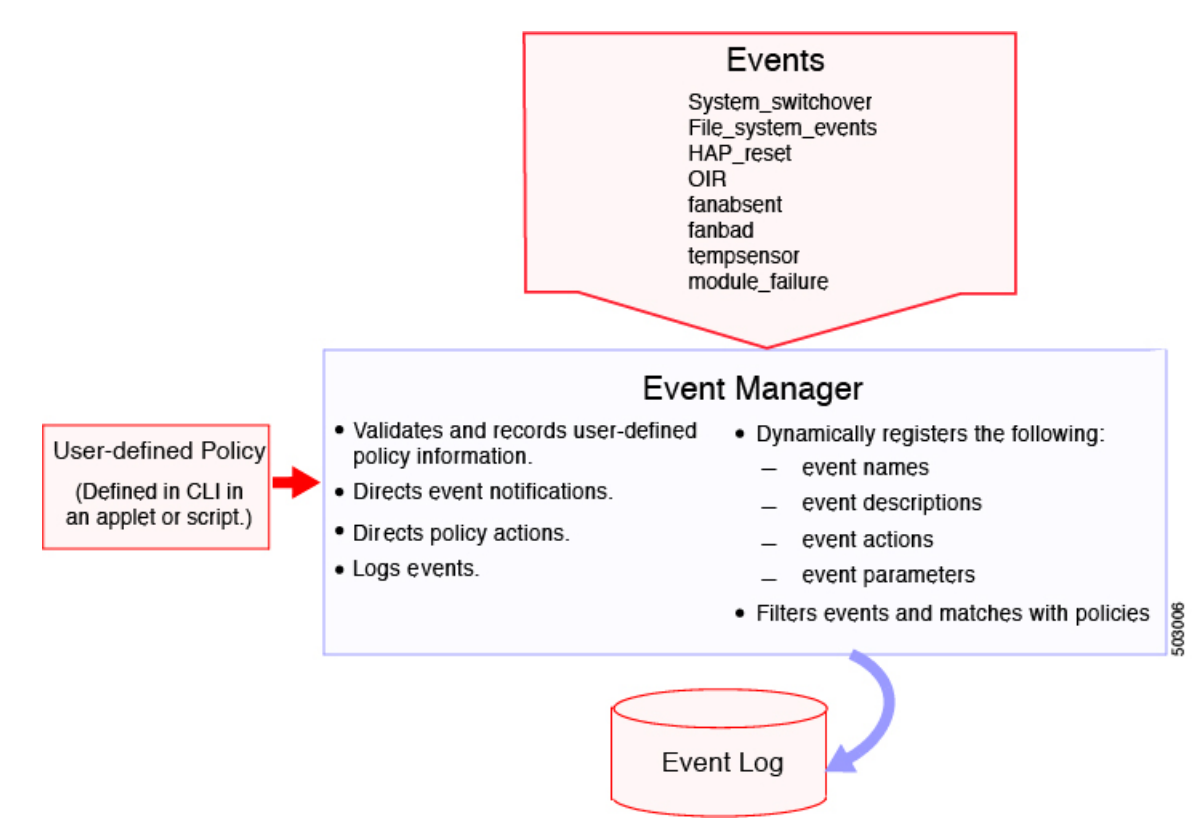

イベント文では、ポリシー実行のトリガーになるイベントを指定します。複数イベント トリ ガーを設定できます。

EEM はイベント文に基づいてポリシーをスケジューリングし、実行します。EEM はイベント およびアクション コマンドを検証し、定義に従ってコマンドを実行します。

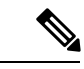

発生したイベントでデフォルトのアクションを処理できるようにする場合は、event-default ア クション文を許可して EEM ポリシーを設定する必要があります。 (注)

### アクション文

アクション文では、ポリシーによって実行されるアクションを記述します。各ポリシーに複数 のアクション文を設定できます。ポリシーにアクションを関連付けなかった場合、EEM はイ ベント観察を続けますが、アクションは実行されません。

EEM がアクション文でサポートするアクションは、次のとおりです。

- CLI コマンドの実行。
- カウンタのアップデート。
- 例外の記録。
- モジュールの強制的シャットダウン
- デバイスをリロードします。
- 電力のバジェット超過による特定モジュールのシャットダウン。
- Syslog メッセージの生成。
- Call Home イベントの生成。
- SNMP 通知の生成。
- システム ポリシー用デフォルト アクションの使用。

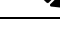

EEM は、合計 1024 文字までの、完全なアクション CLI リストのみを処理できます。さらにア クションが必要な場合は、同じトリガーを持つ新しい冗長アプレットとして定義する必要があ ります。 (注)

発生したイベントでデフォルトのアクションを処理できるようにする場合は、デフォルトのア クションを許可する EEM ポリシーを設定する必要があります。たとえば、match 文で CLI コ マンドを照合する場合、EEM ポリシーに event-default アクション文を追加する必要がありま す。この文がないと、EEM では CLI コマンドを実行できません。 (注)

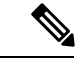

ユーザ ポリシーまたは上書きポリシーの中に、相互に否定したり、関連付けられたシステム ポリシーに悪影響を与えたりするようなアクション文がないかどうかを確認してください。 (注)

## **VSH** スクリプト ポリシー

テキスト エディタを使用し、VSH スクリプトでポリシーを作成することもできます。このよ うなポリシーにも、他のポリシーと同様、イベント文およびアクション文(複数可)を使用し ます。また、これらのポリシーでシステムポリシーを補うことも上書きすることもできます。 VSH スクリプト ポリシーの作成後、そのポリシーをデバイスにコピーしてアクティブにしま す。

### 環境変数

すべてのポリシーに使用できる、EEM の環境変数を定義できます。環境変数は、複数のポリ シーで使用できる共通の値を設定する場合に便利です。たとえば、外部電子メール サーバの IP アドレスに対応する環境変数を作成できます。

パラメータ置換フォーマットを使用することによって、アクション文で環境変数を使用できま す。

この例では、「EEM action」というリセット理由を指定し、モジュール 1 を強制的にシャット ダウンするアクション文の例を示します。

switch (config-eem-policy)# action 1.0 forceshut module 1 reset-reason "EEM action."

シャットダウンの理由にdefault-reasonという環境変数を定義すると、次の例のように、リセッ ト理由を環境変数に置き換えることができます。

switch (config-eem-policy)# action 1.0 foreshut module 1 reset-reason \$default-reason

この環境変数は、任意のポリシーで再利用できます。

### **EEM** イベント相関

イベントの組み合わせに基づいてEEMポリシーをトリガーできます。まず、**tag**キーワードを 使用して EEM ポリシーに複数のイベントを作成し区別します。次に、一連のブール演算子 (**AND**、**OR**、**ANDNOT**)を使用して、回数および時間をもとに、カスタム処理をトリガーす るこれらのイベントの組み合わせを定義できます。

### 高可用性

CiscoNX-OSは、EEMのステートレスリスタートをサポートします。リブートまたはスーパー バイザ スイッチオーバーの後、Cisco NX-OS は実行コンフィギュレーションを適用します。

### 仮想化のサポート

アクションまたはイベントがすべて表示されるわけではありません。ポリシーを設定するに は、network-admin の権限が必要です。

## <span id="page-5-0"></span>**EEM** の前提条件

EEM の前提条件は、次のとおりです。

• EEM を設定するには、network-admin のユーザ権限が必要です。

## <span id="page-5-1"></span>**EEM** の注意事項と制約事項

EEM 設定時の注意事項と制約事項は次のとおりです。

- 設定可能な EEM ポリシーの最大数は 500 です。
- ユーザポリシーまたは上書きポリシー内のアクション文が、相互に否定したり、関連付け られたシステムポリシーに悪影響を与えたりするようなことがないようにする必要があり ます。
- 発生したイベントでデフォルトのアクションを処理できるようにするには、デフォルトの アクションを許可する EEM ポリシーを設定する必要があります。たとえば、match 文で CLI コマンドを照合する場合、EEM ポリシーに event-default アクション文を追加する必要 があります。この文がないと、EEM では CLI コマンドを実行できません。
- イベント ログの自動収集とバックアップには、次の注意事項があります。
	- デフォルトでは、スイッチのログ収集を有効にすると、サイズ、規模、コンポーネン トのアクティビティに応じて、15分から数時間のイベントログが利用できるようにな ります。
	- 長期間にわたる関連ログを収集できるようにするには、必要な特定のサービス/機能に 対してのみイベントログの保持を有効にします。「単一サービスの拡張ログファイル 保持の有効化」を参照してください。内部イベントログをエクスポートすることもで きます。「外部ログ ファイル ストレージ」を参照してください。
	- トラブルシューティングを行うときは、内部イベントログのスナップショットを手動 によりリアルタイムで収集することをお勧めします。「最近のログファイルのローカ ル コピーの生成」を参照してください。
- **show tech** コマンドを収集するように EEM ポリシーアクションを設定する場合は、同じア クションが再度呼び出される前に、**show tech** コマンドが完了するのに十分な時間を割り 当ててください。
- オーバーライド ポリシーについては、次の点に注意してください。
- イベント文が指定されていても、アクション文が指定されていない上書きポリシーを 設定した場合、アクションは開始されません。また、障害も通知されません。
- 上書きポリシーにイベント文が含まれていないと、システムポリシーで可能性のある イベントがすべて上書きされます。
- 正規コマンド式には、次のルールが適用されます。
	- •すべての正規表現は、Portable Operating System Interface for uniX(POSIX)拡張標準に 準拠している必要があります。
	- すべてのキーワードを展開する必要があります。
	- 引数の置換には \* 記号のみを使用できます。
- EEM イベント相関については、次の点に注意してください。
	- EEM イベント相関はスーパーバイザ モジュールだけでサポートされます。
	- EEMイベント相関は、単一ポリシー内の別のモジュール間ではサポートされません。
	- EEM イベント相関は 1 つのポリシーに最大 4 つのイベント文をサポートします。イ ベントタイプは同じでも別でもかまいませんが、サポートされるイベントタイプは、 cli、カウンタ、モジュール、モジュール障害、oir、snmp、syslog だけです。
	- EEM イベント相関はシステムのデフォルト ポリシーを上書きしません。
- 複数のイベント文が EEM ポリシーに存在する場合は、各イベント文に **tag** キーワードと 一意な tag 引数が必要です。
- デフォルトアクション実行は、タグ付きのイベントで設定されているポリシーではサポー トされません。
- Python から EEM を呼び出すことができます。Python の詳細については、『Cisco [Nexus](https://www.cisco.com/c/en/us/td/docs/switches/datacenter/nexus9000/sw/7-x/programmability/guide/b_Cisco_Nexus_9000_Series_NX-OS_Programmability_Guide_7x.html) 9000 シリーズ NX-OS [プログラマビリティ](https://www.cisco.com/c/en/us/td/docs/switches/datacenter/nexus9000/sw/7-x/programmability/guide/b_Cisco_Nexus_9000_Series_NX-OS_Programmability_Guide_7x.html) ガイド』を参照してください。

## <span id="page-6-0"></span>**EEM** のデフォルト設定

この表では、EEM のデフォルト設定を一覧にしています。

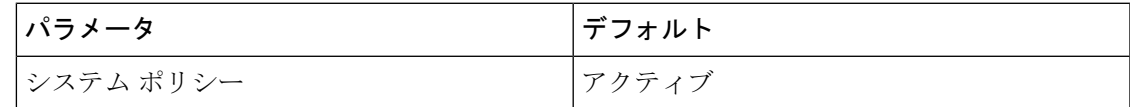

## <span id="page-7-0"></span>**EEM** の設定

システムポリシーに基づいて実行されるアクションを含むポリシーを作成できます。システム ポリシーに関する情報を表示するには、**show event manager system-policy** コマンドを使用しま す。

### 環境変数の定義

EEM ポリシーでパラメータとして機能する変数を定義できます。

### 手順

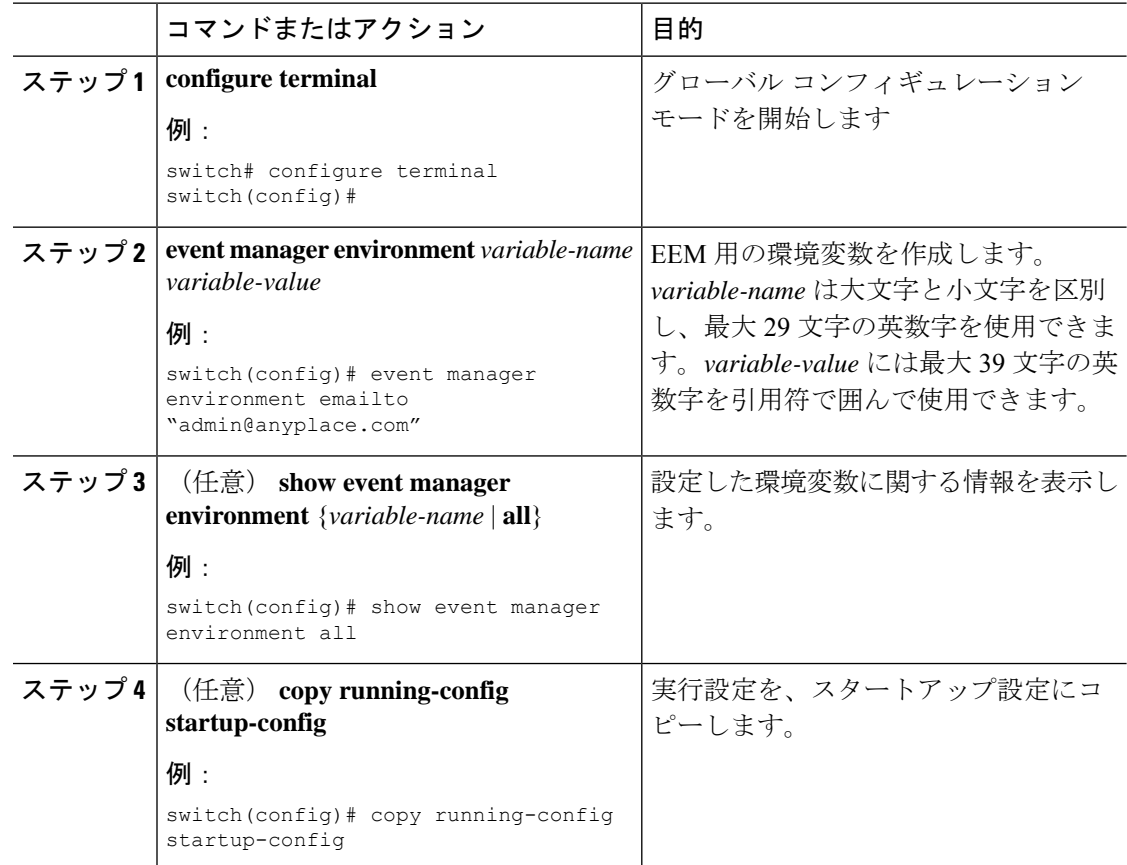

## **CLI** によるユーザ ポリシーの定義

CLI を使用して、デバイスにユーザ ポリシーを定義できます。

 $\mathbf{l}$ 

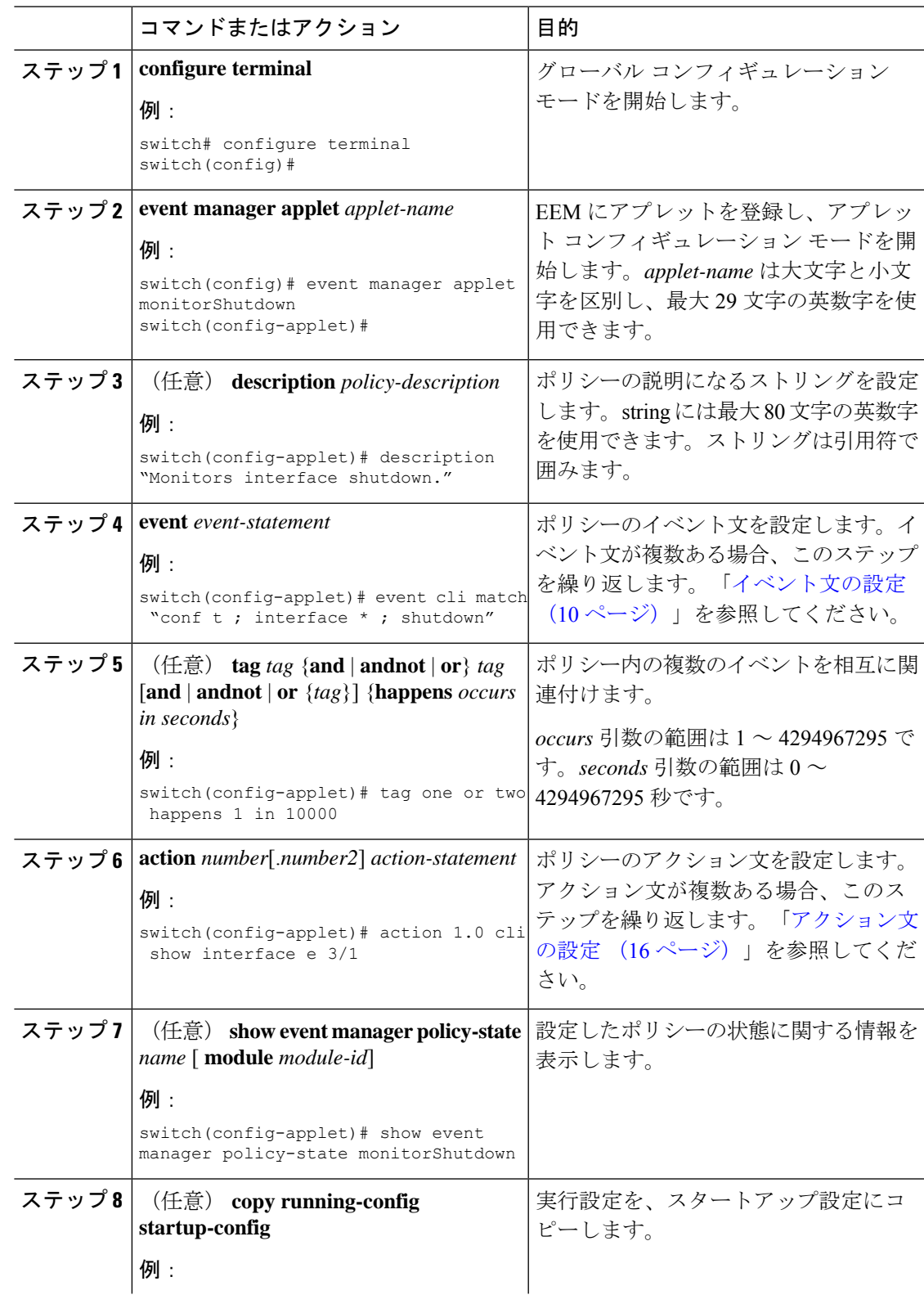

### 手順

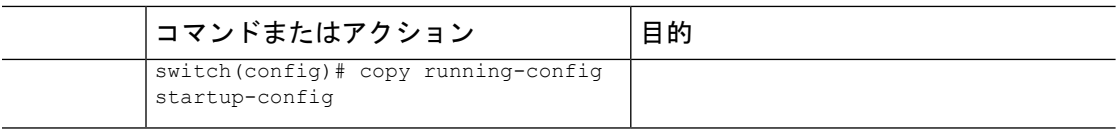

### <span id="page-9-0"></span>イベント文の設定

イベント文を設定するには、アプレット コンフィギュレーション モードで次のいずれかのコ マンドを使用します。

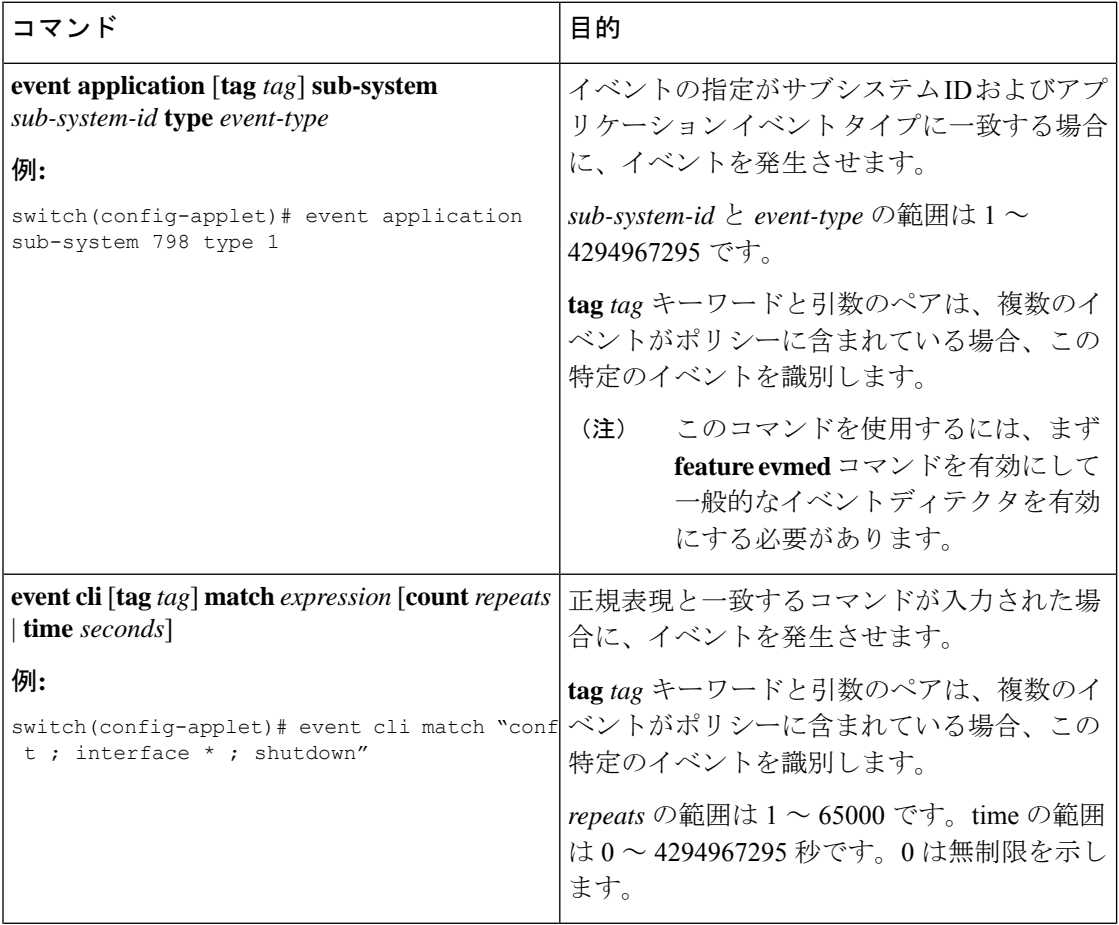

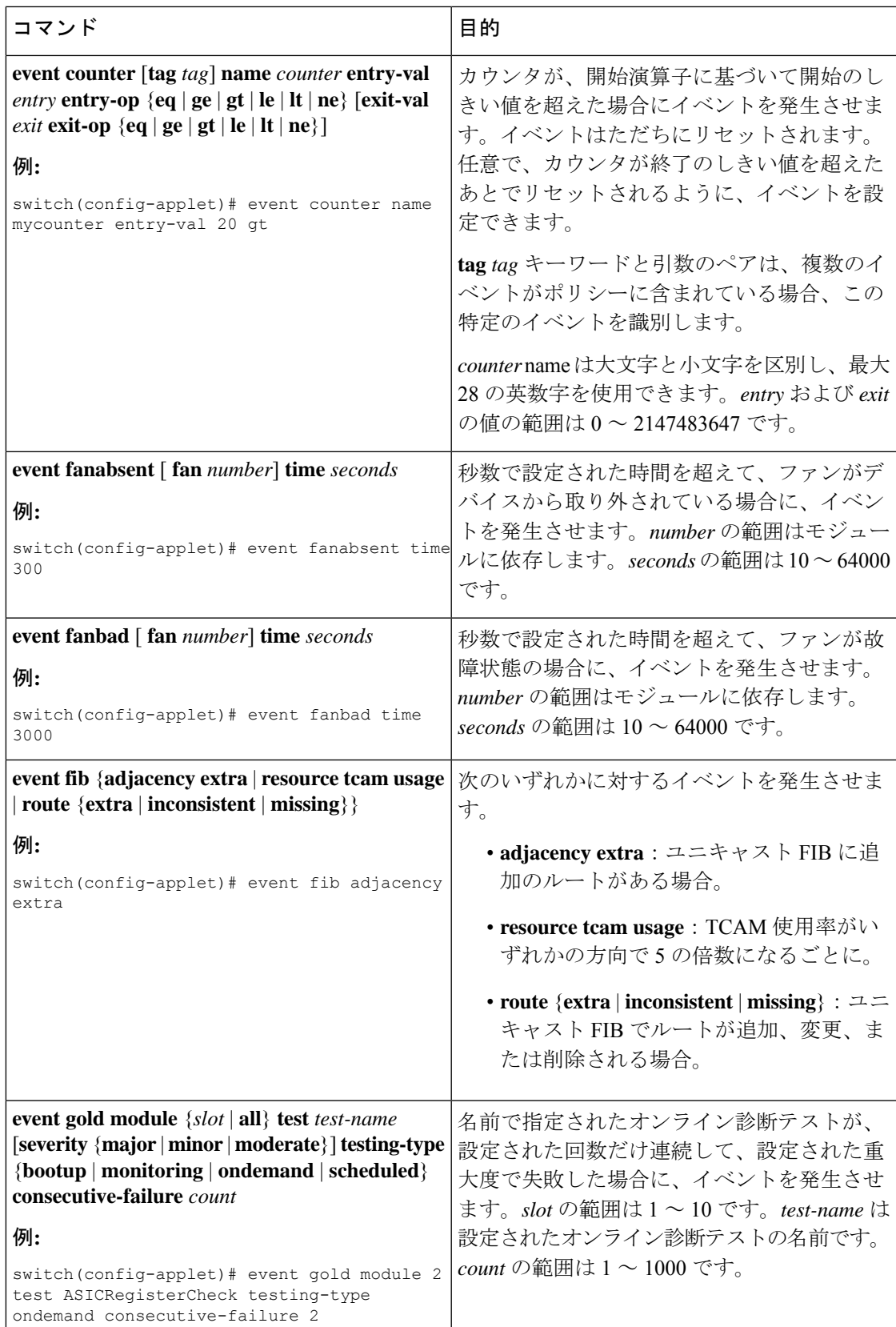

I

 $\overline{\phantom{a}}$ 

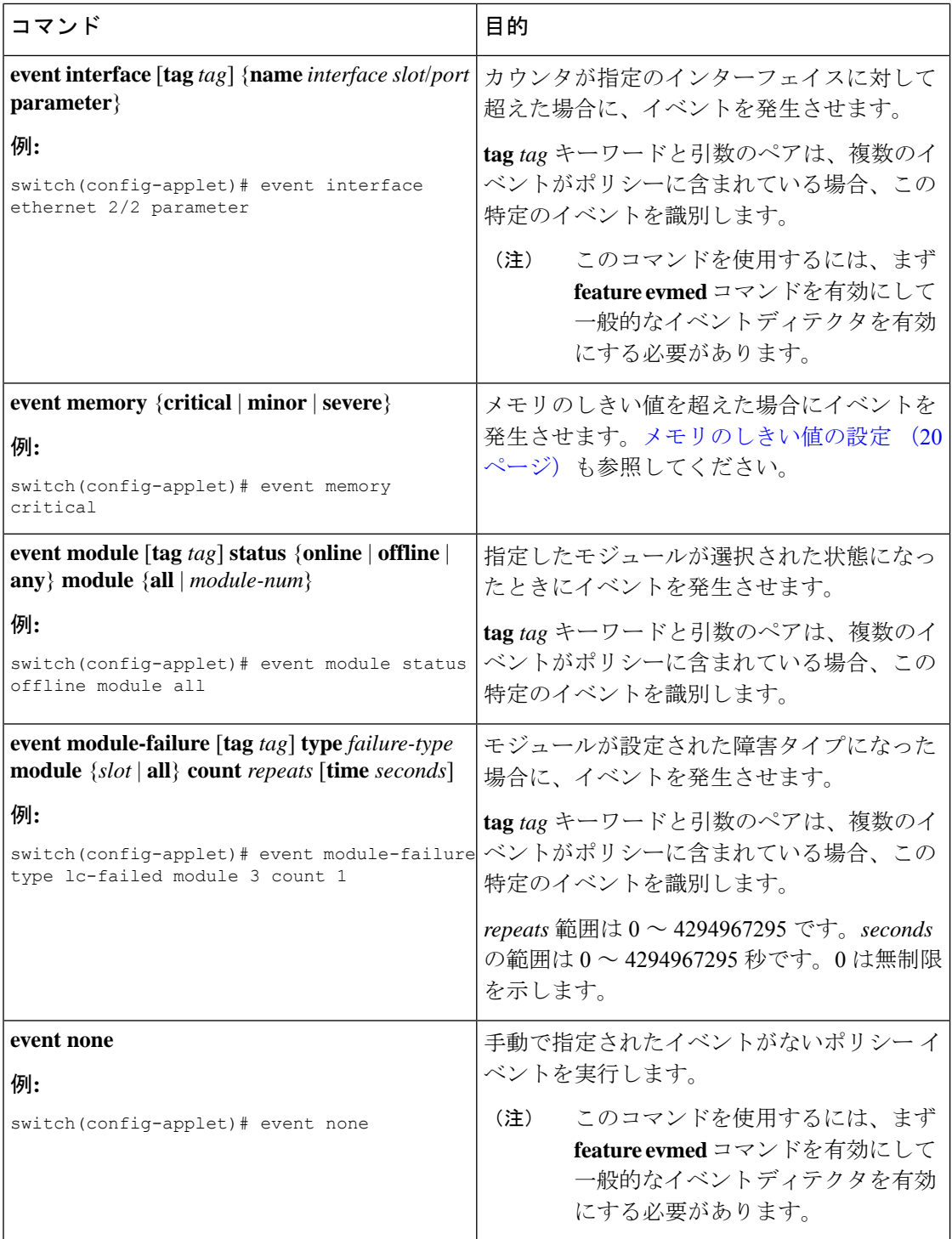

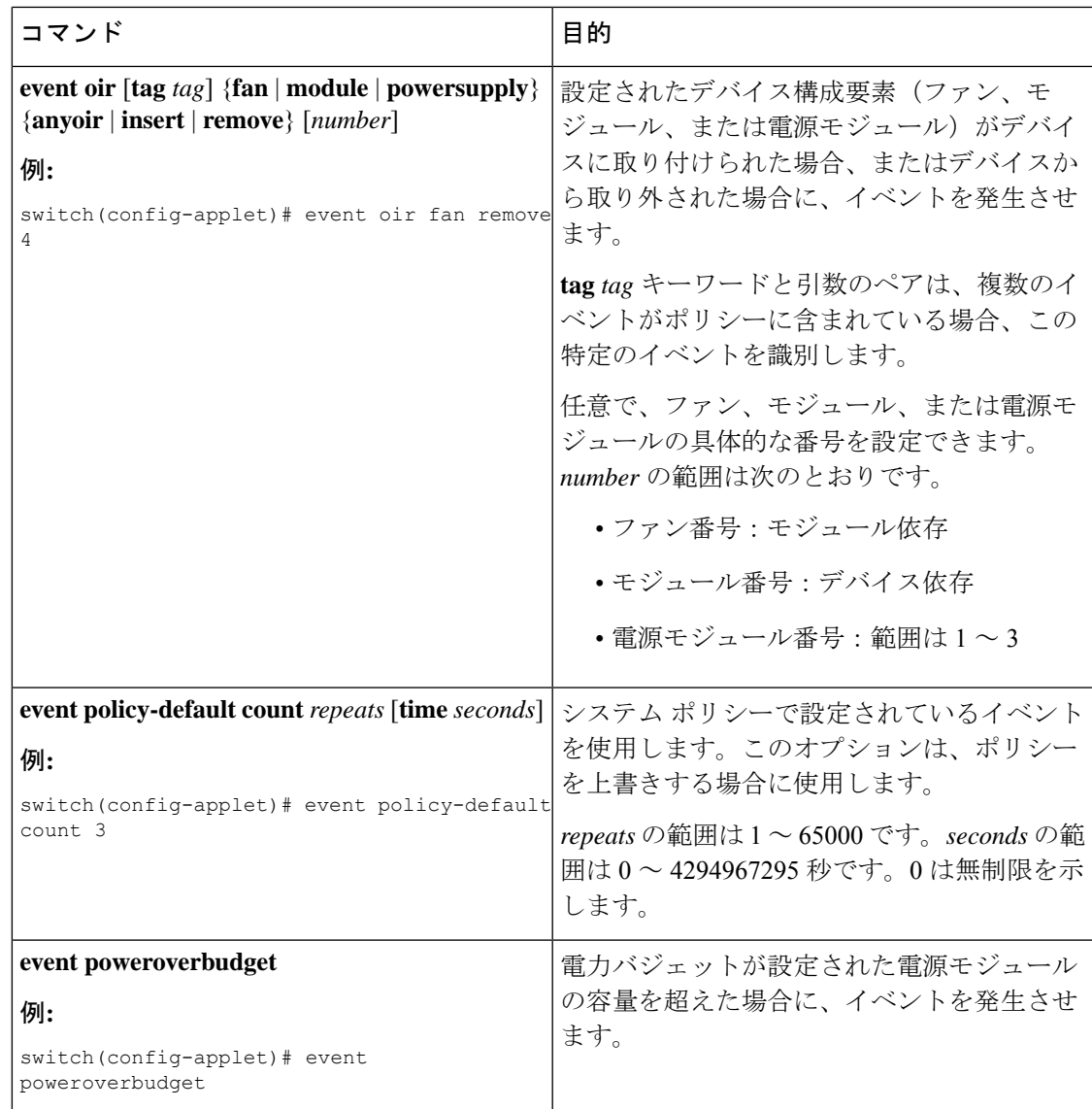

I

 $\overline{\phantom{a}}$ 

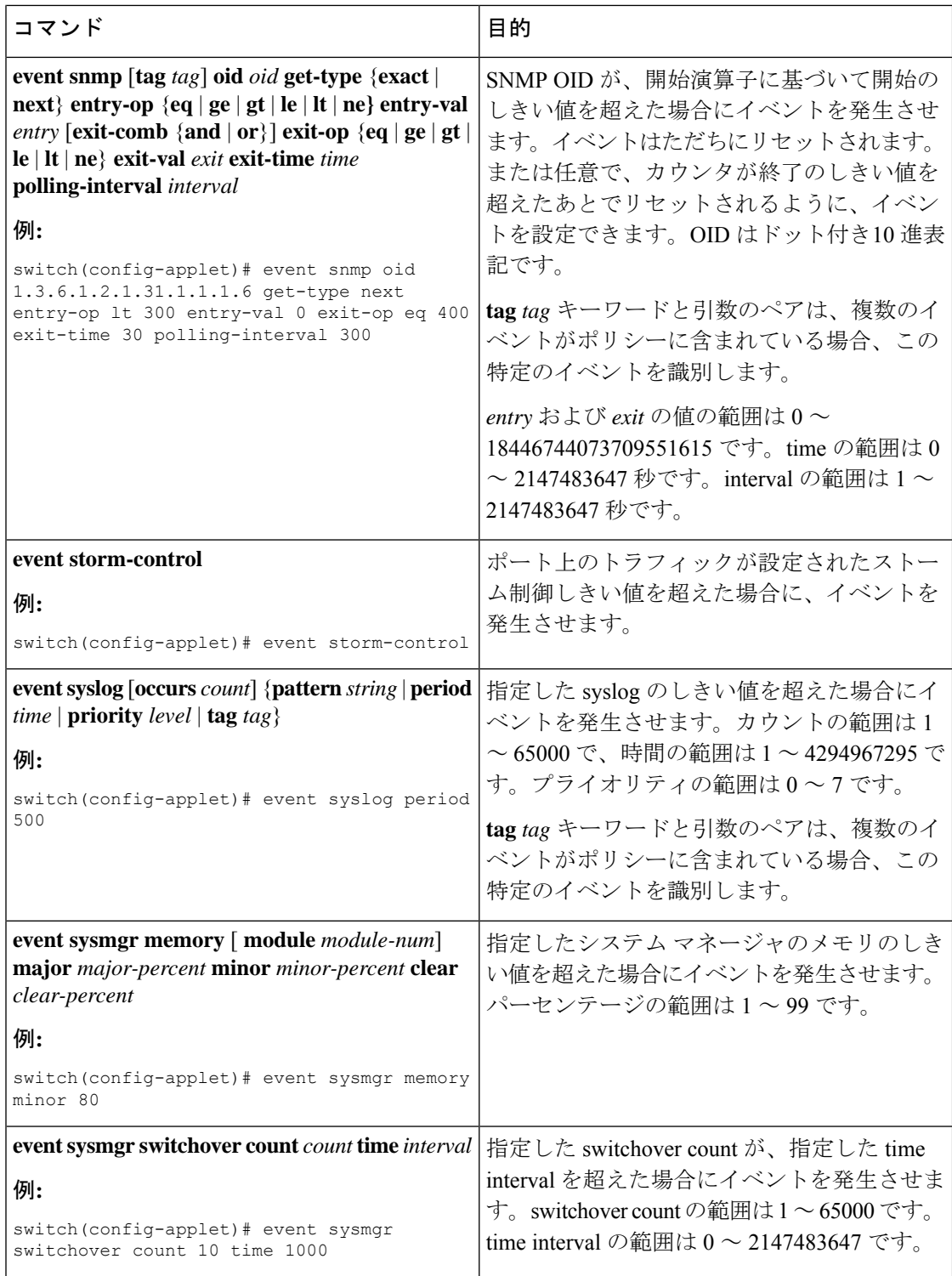

I

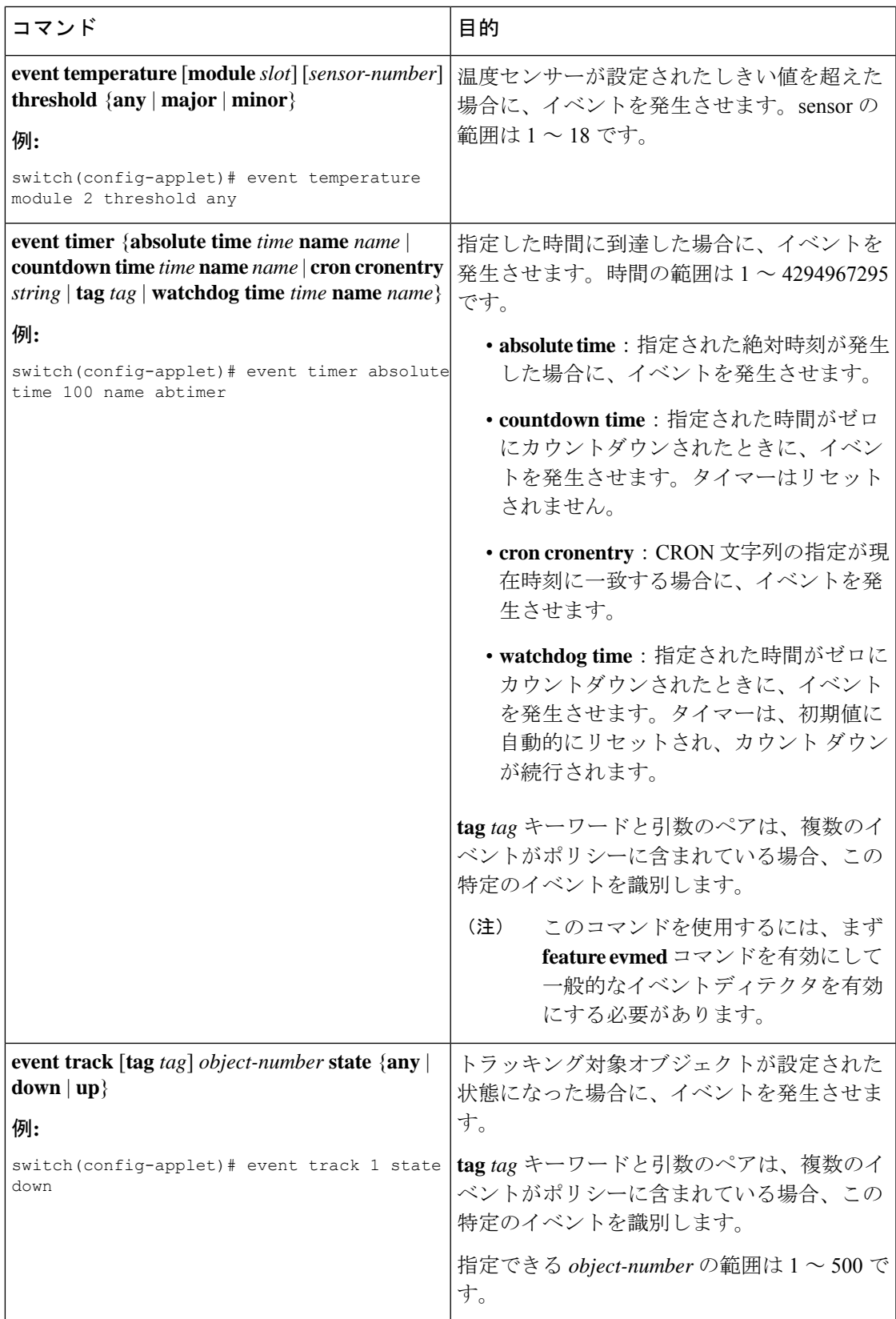

### <span id="page-15-0"></span>アクション文の設定

アクション文を設定するには、EEM コンフィギュレーション モードで次のいずれかのコマン ドを使用します。

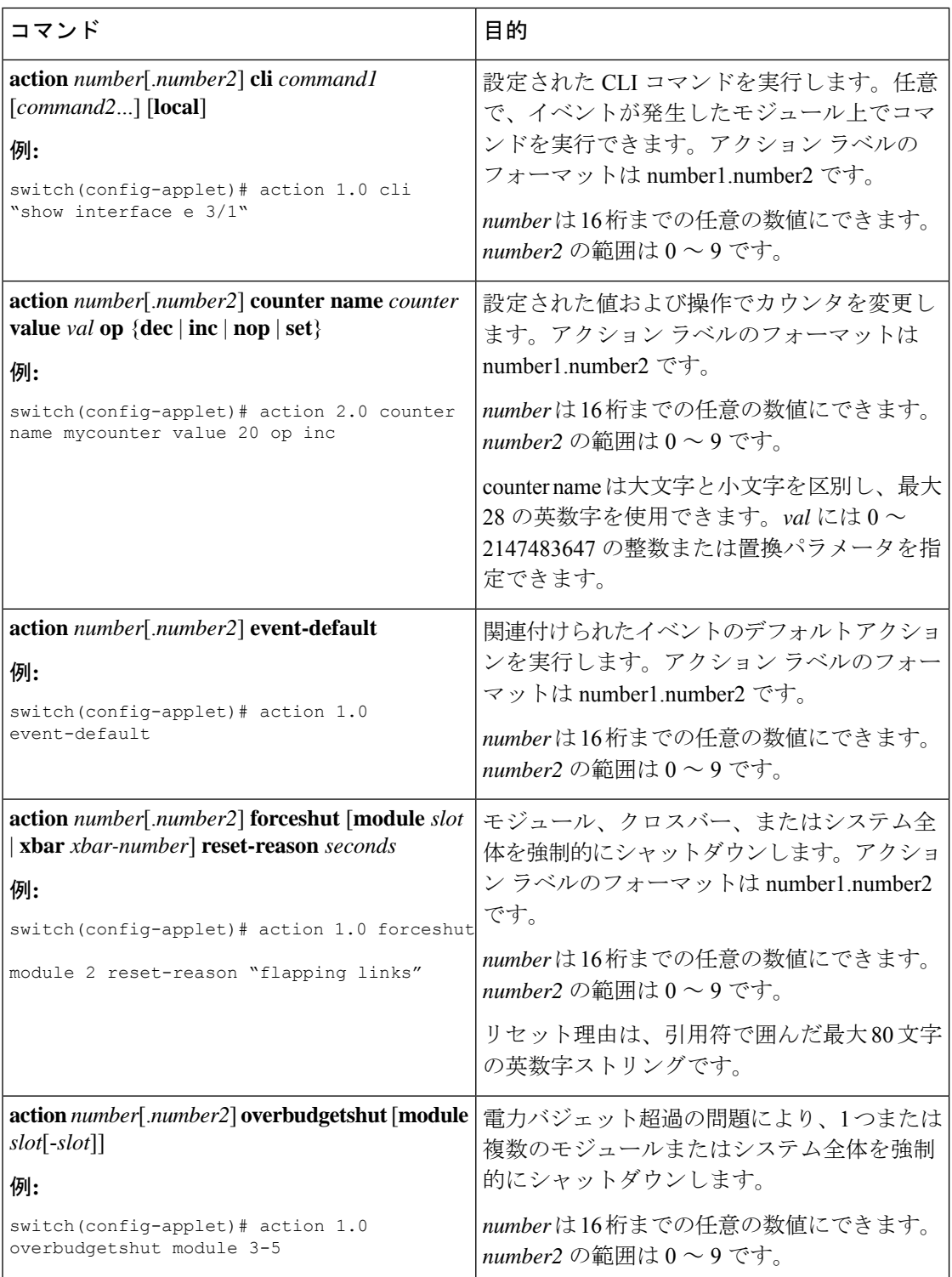

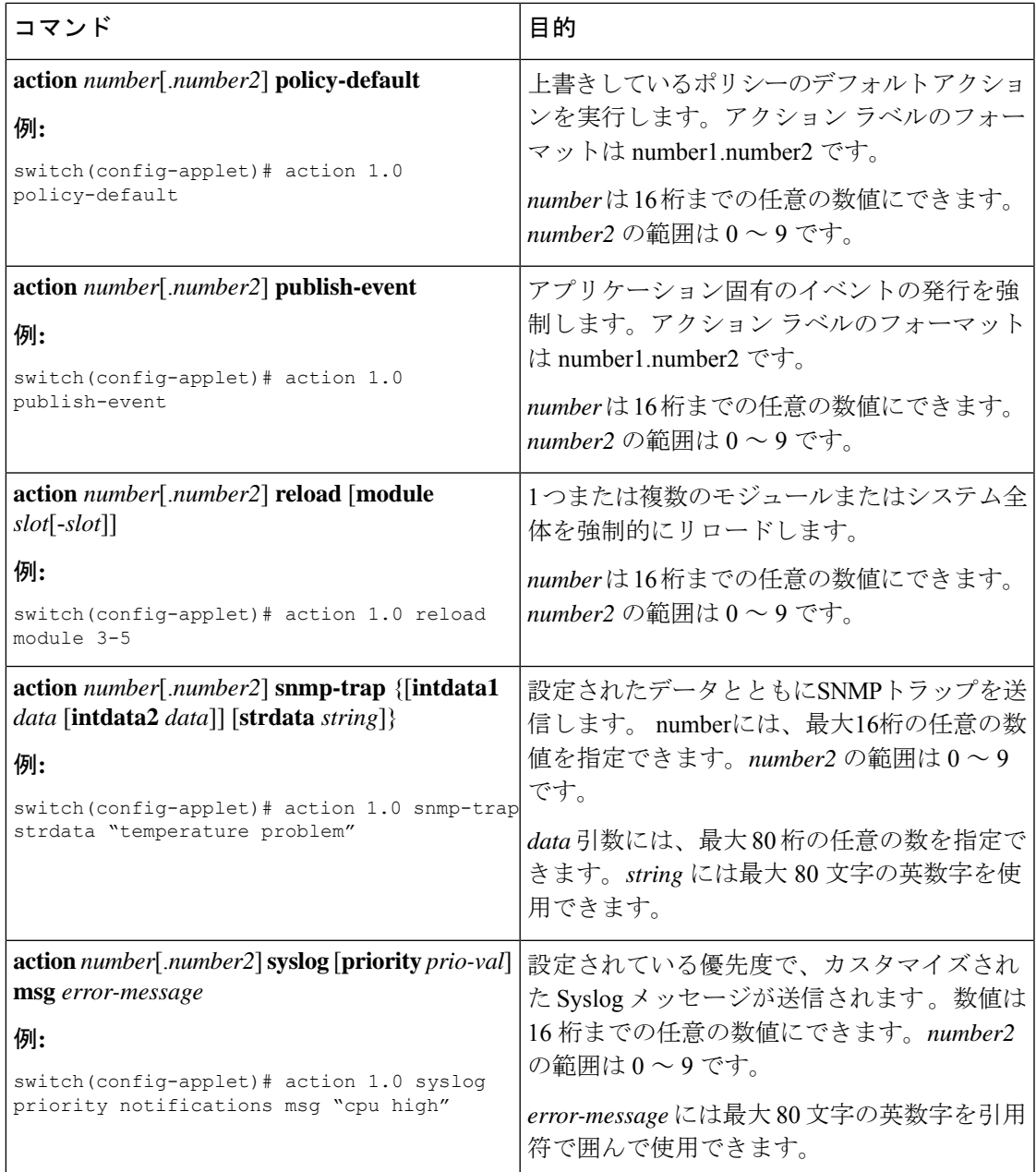

(注)

 $\label{eq:1} \bigotimes$ 

発生したイベントでデフォルトのアクションを処理できるようにする場合は、デフォルトのア クションを許可する EEM ポリシーを設定する必要があります。たとえば、match 文で CLI コ マンドを照合する場合、EEM ポリシーに event-default アクション文を追加する必要がありま す。この文がないと、EEMではCLIコマンドを実行できません。**terminal event-managerbypass** manager bypass コマンドを使用して、CLI での すべての EEM ポリシーを、CLI コマンドの実行 と一致させることができます。

### **VSH** スクリプトによるポリシーの定義

VSH スクリプトを使用してポリシーを定義できます。

### 始める前に

管理者の権限でログインしていることを確認します。

スクリプト名がスクリプト ファイル名と同じ名前であることを確認します。

#### 手順

- ステップ **1** テキスト エディタで、ポリシーを定義するコマンド リストを指定します。
- ステップ **2** テキスト ファイルに名前をつけて保存します。
- ステップ3 次のシステムディレクトリにファイルをコピーします。bootflash://eem/user\_script\_policies

## **VSH** スクリプト ポリシーの登録およびアクティブ化

VSH スクリプトで定義したポリシーを登録してアクティブにできます。

#### 手順

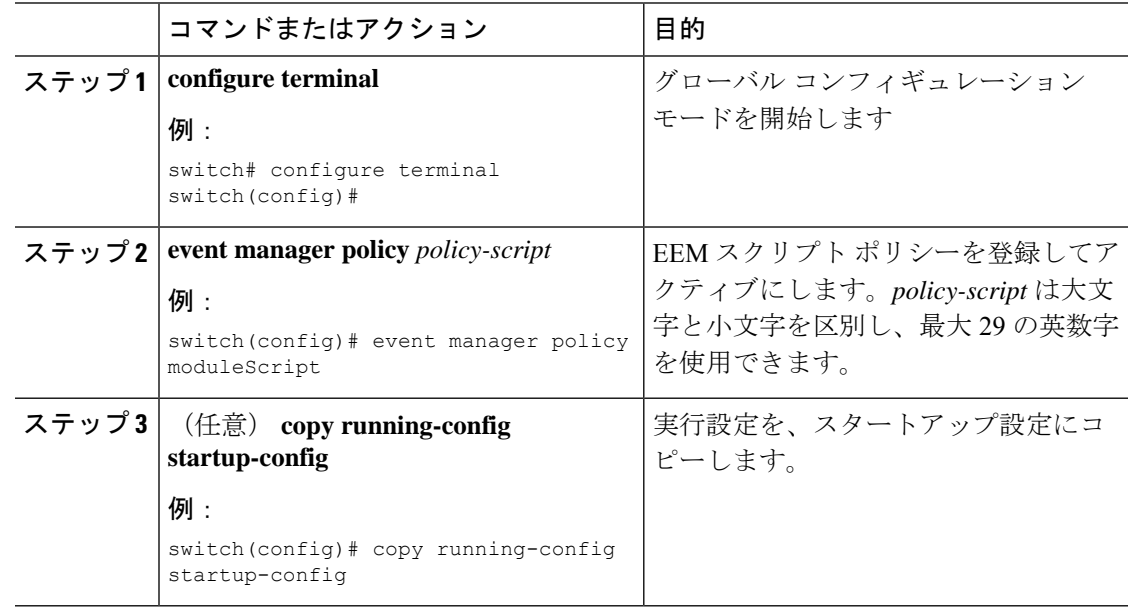

### ポリシーの上書き

システム ポリシーは上書き可能です。

I

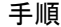

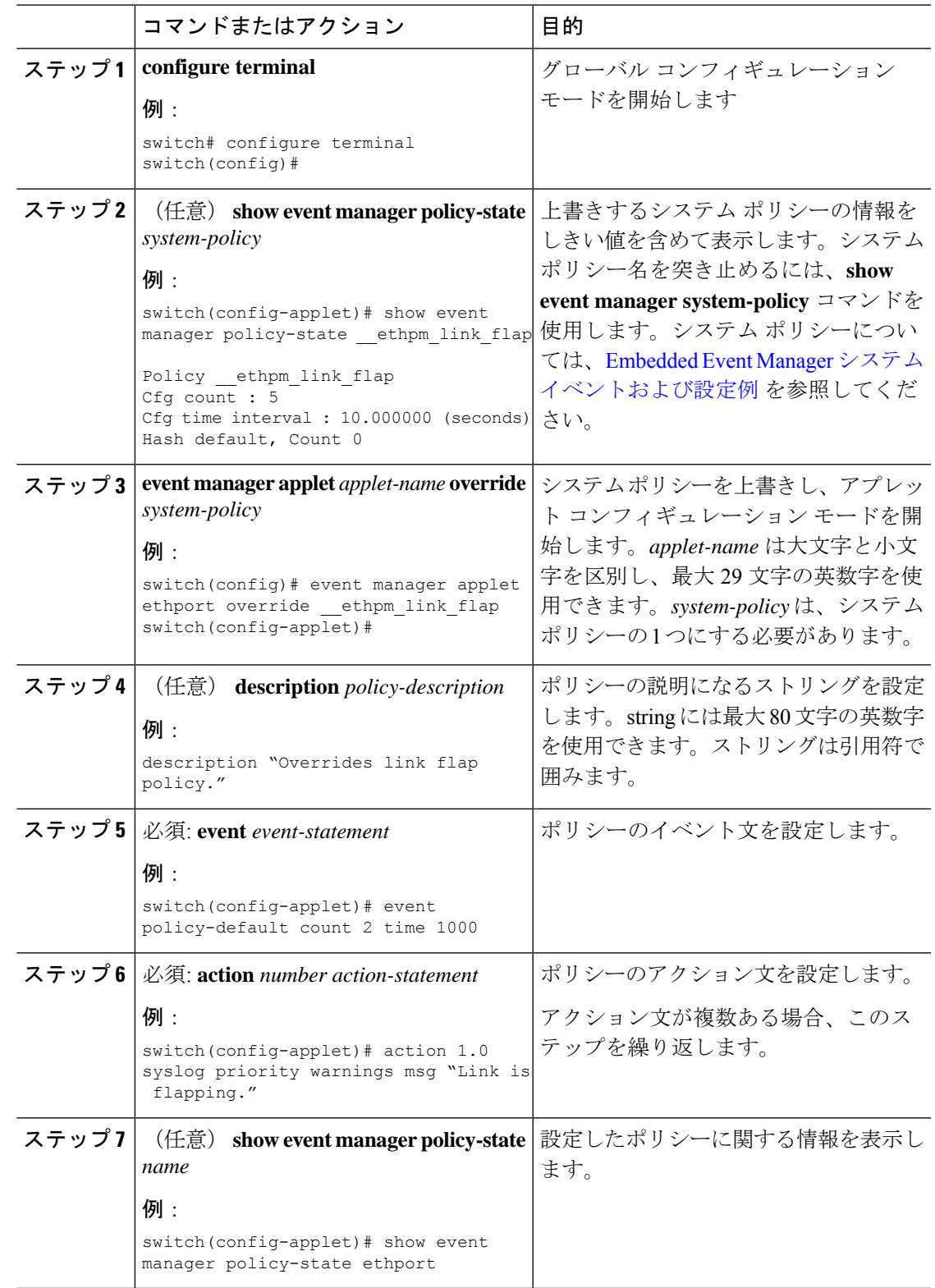

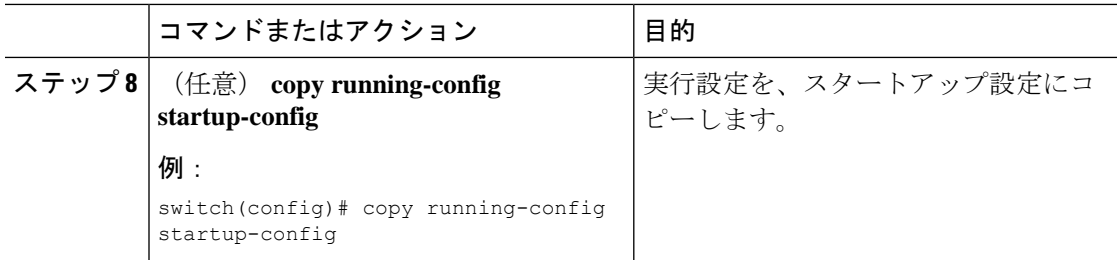

## <span id="page-19-0"></span>メモリのしきい値の設定

イベントを発生させるメモリしきい値を設定し、オペレーティングシステムがメモリを割り当 てられない場合にプロセスを終了させるかどうかを設定できます。

### 始める前に

管理者の権限でログインしていることを確認します。

#### 手順

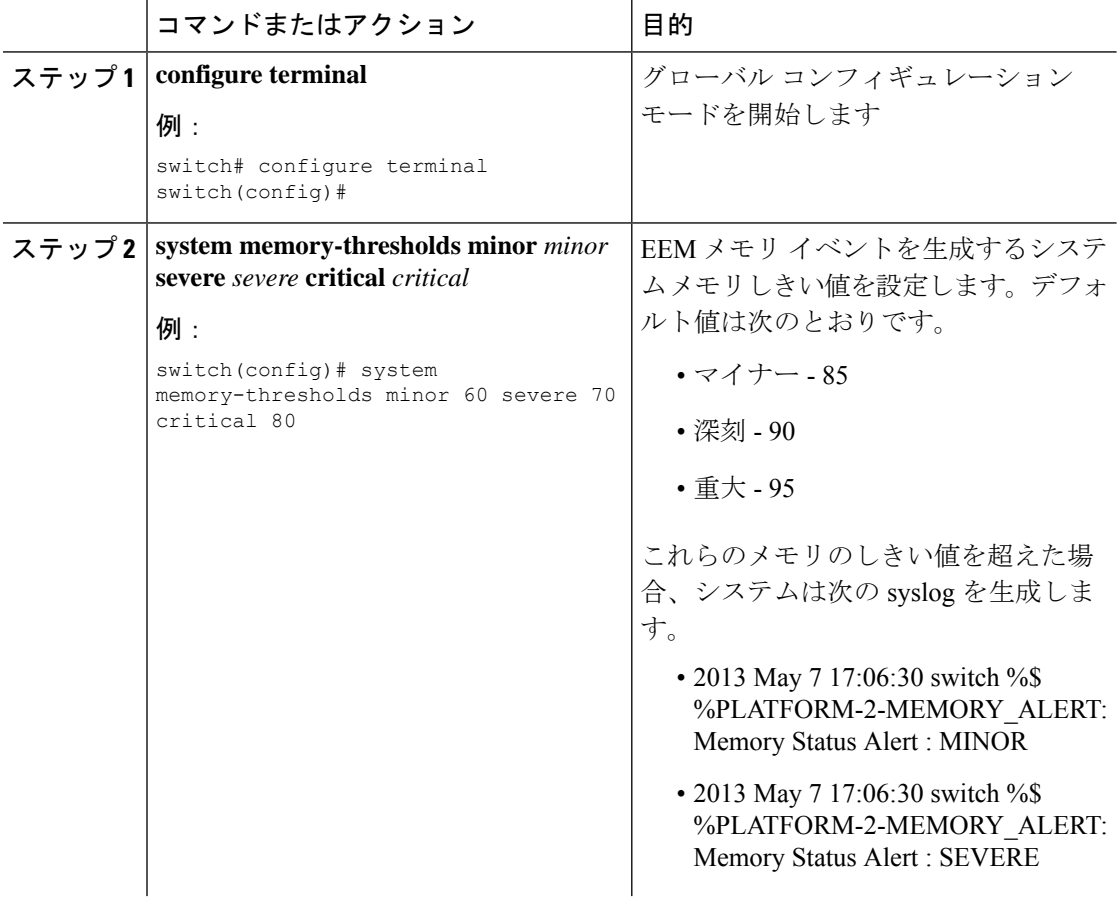

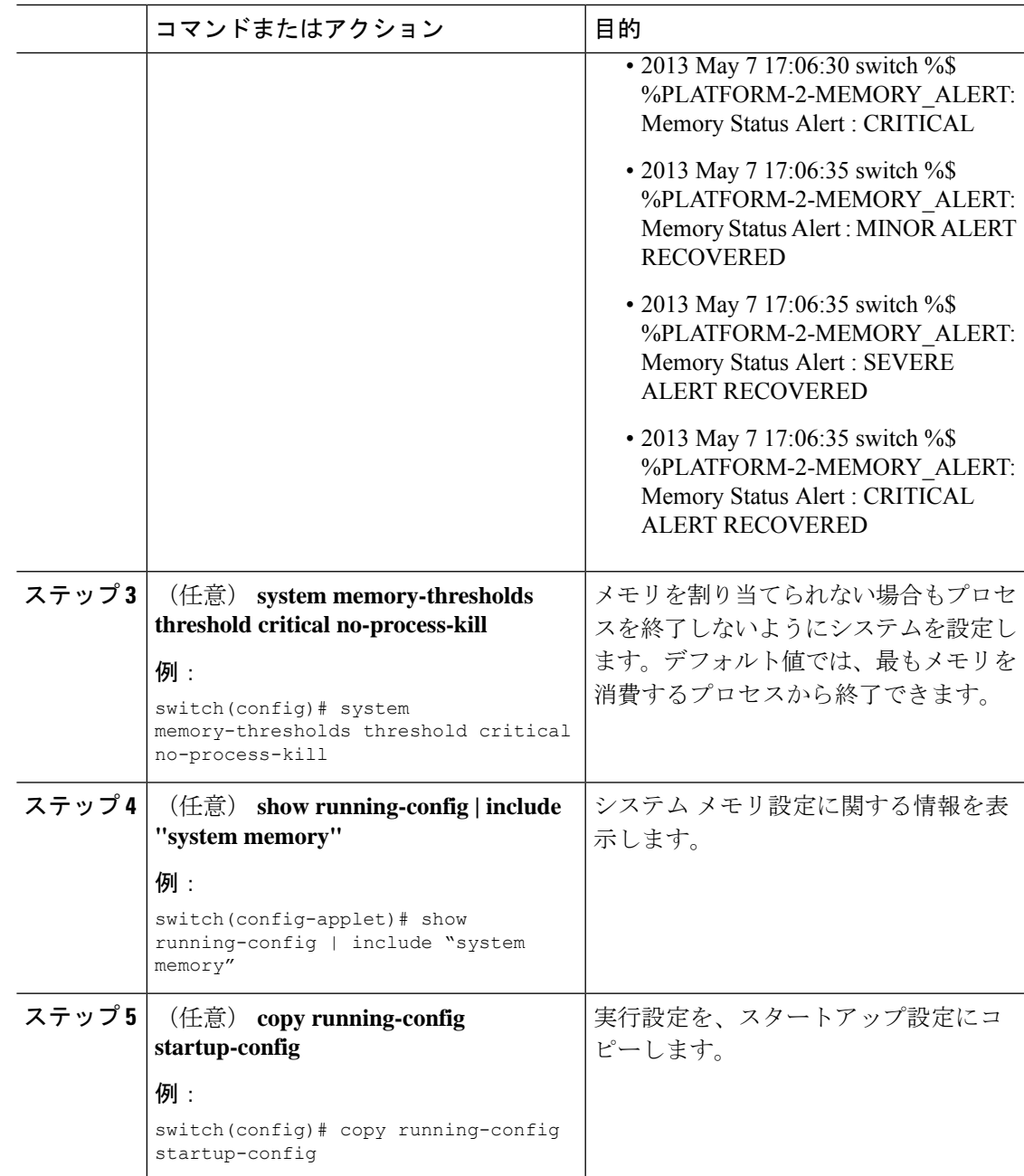

## **EEM** パブリッシャとしての **syslog** の設定

スイッチからの syslog メッセージをモニタできます。

$$
\sqrt{\frac{1}{2}}
$$

(注) syslog メッセージをモニタする検索文字列の最大数は 10 です。

### 始める前に

EEM は、Syslog による登録に使用可能である必要があります。 Syslog デーモンが設定され、実行される必要があります。

### 手順

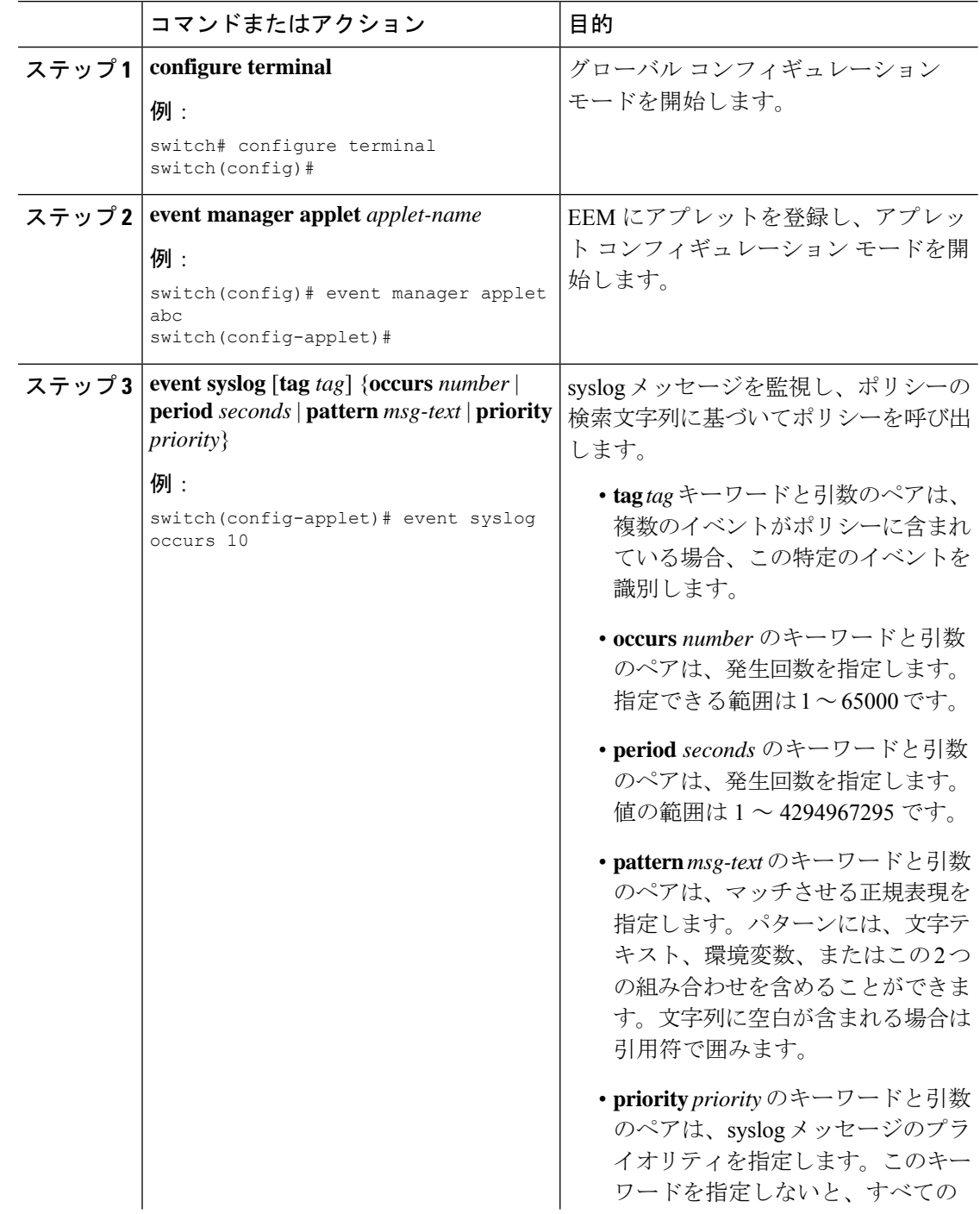

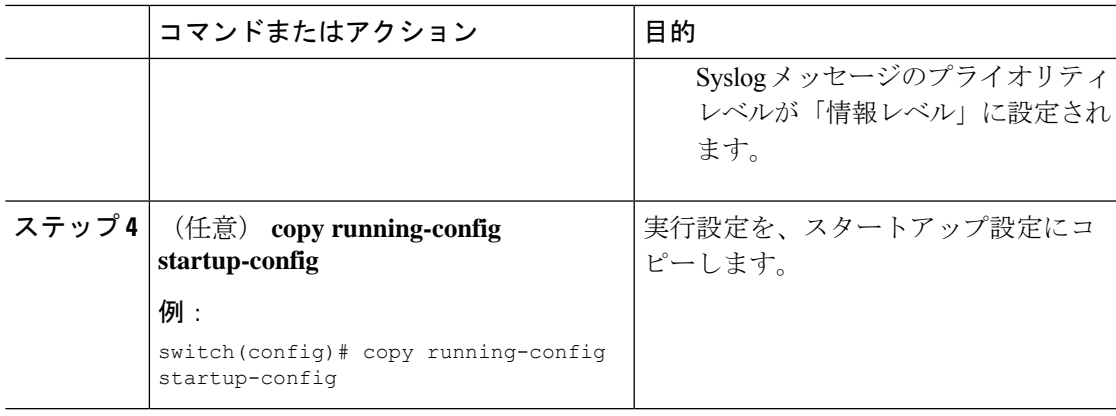

# <span id="page-22-0"></span>**EEM** の設定確認

EEM 設定情報を表示するには、次のいずれかの作業を実行します。

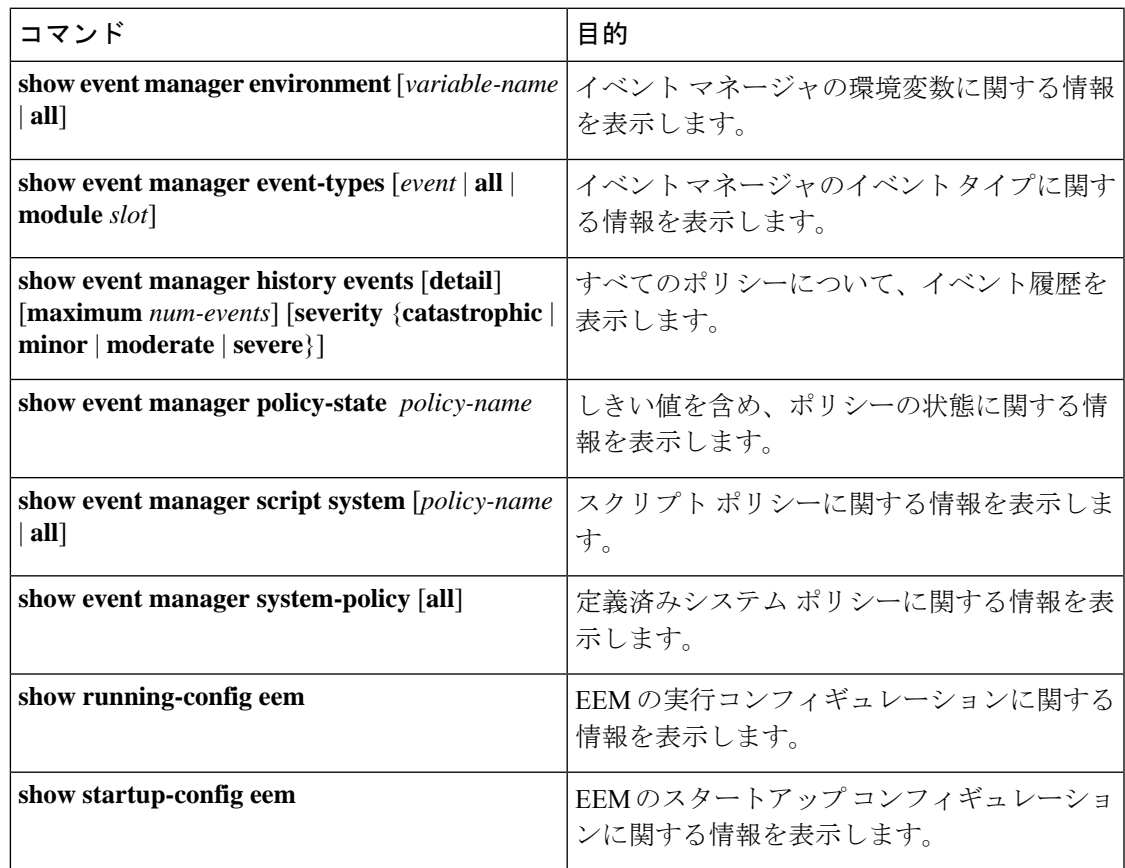

## <span id="page-23-0"></span>**EEM** の設定例

モジュール 3 の中断のないアップグレード エラーのしきい値だけを変更することによって、 lcm\_module\_failureシステムポリシーを上書きする方法の例を示します。この例では、syslog メッセージも送信されます。その他のすべての場合、システム ポリシー Lcm\_module\_failure の設定値が適用されます。

```
event manager applet example2 override __lcm_module_failure
event module-failure type hitless-upgrade-failure module 3 count 2
action 1 syslog priority errors msg module 3 "upgrade is not a hitless upgrade!"
action 2 policy-default
```
\_\_ethpm\_link\_flapシステムポリシーを上書きし、インターフェイスをシャットダウンする方法 の例を示します。

```
event manager applet ethport override __ethpm_link_flap
event policy-default count 2 time 1000
action 1 cli conf t
action 2 cli int et1/1
action 3 cli no shut
```
CLIコマンドの実行を許可し、ユーザがデバイスでコンフィギュレーションモードを開始する と SNMP 通知を送る EEM ポリシーを作成する例を示します。

```
event manager applet TEST
event cli match "conf t"
action 1.0 snmp-trap strdata "Configuration change"
action 2.0 event-default
```
EEMポリシーに**event-default**アクション文を追加する必要があります。この文がないと、EEM では CLI コマンドを実行できません。 (注)

次に、EEM ポリシーの複数イベントを関連付け、イベント トリガーの組み合わせに基づいて ポリシーを実行する例を示します。この例では、EEM ポリシーは、指定された syslog パター ンのいずれかが 120 秒以内に発生したときにトリガーされます。

```
event manager applet eem-correlate
event syslog tag one pattern "copy bootflash:.* running-config.*"
event syslog tag two pattern "copy run start"
event syslog tag three pattern "hello"
tag one or two or three happens 1 in 120
action 1.0 reload module 1
```
最大障害しきい値に達すると、AsicMemory、FpgaRegTest、および L2ACLRedirect システム ポ リシーによってスイッチのリロードが強制されます。次に、これらのポリシーのいずれかのデ フォルト アクションを上書きし、代わりに syslog を発行する例を示します。

event manager applet gold override fpgareg action 1 syslog priority emergencies msg FpgaRegTest override 次に、デフォルト ポリシーを上書きし、デフォルト アクションを実行する例を示します。

```
event manager applet gold_fpga_ovrd override __fpgareg
  action 1 policy-default
  action 2 syslog priority emergencies msg FpgaRegTest override
```
(注)

その他の設定例については、「EmbeddedEvent Manager[システムイベントおよび設定例](cisco-nexus-9000-series-nx-os-system-management-configuration-guide-102x_appendix2.pdf#nameddest=unique_371)」を参 照してください。

## <span id="page-24-0"></span>イベント ログの自動収集とバックアップ

自動的に収集されたイベントログは、スイッチのメモリにローカルに保存されます。イベント ログ ファイル ストレージは、一定期間ファイルを保存する一時バッファです。時間が経過す ると、バッファのロールオーバーによって次のファイルのためのスペースが確保されます。 ロールオーバーでは、先入れ先出し方式が使用されます。

Cisco NX-OS リリース 9.3(3) 以降、EEM は以下の収集およびバックアップ方法を使用します。

- 拡張ログ ファイルの保持
- トリガーベースのイベント ログの自動収集

### 拡張ログ ファイルの保持

Cisco NX-OS リリース 9.3 (3) 以降、すべての Cisco Nexus プラットフォーム スイッチは、少な くとも 8 GB のシステムメモリを備え、イベント ロギング ファイルの拡張保持をサポートしま す。ログファイルをスイッチにローカルに保存するか、外部コンテナを介してリモートに保存 すると、ロールオーバーによるイベント ログの損失を削減できます。

### すべてのサービスの拡張ログ ファイル保持のイネーブル化

拡張ログファイル保持は、スイッチで実行されているすべてのサービスに対してデフォルトで 有効になっています。スイッチでログファイル保持機能がイネーブルになっていない場合(**no bloggerd log-dump** が設定されている場合)、次の手順を使用してイネーブルにします。

#### 手順

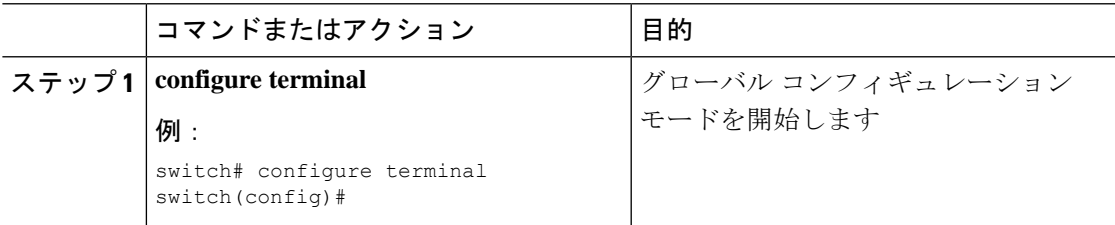

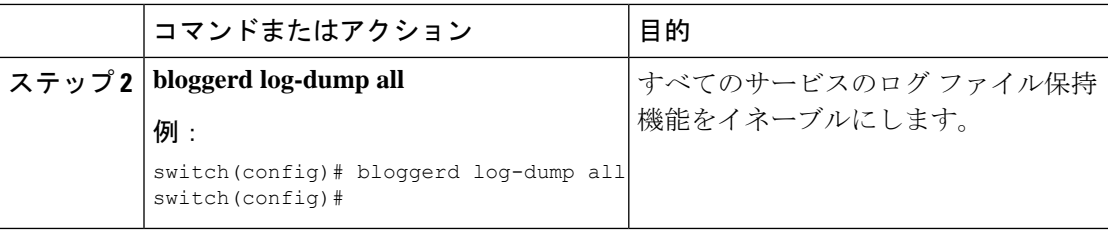

#### 例

```
switch# configure terminal
switch(config)# bloggerd log-dump all
Sending Enable Request to Bloggerd
Bloggerd Log Dump Successfully enabled
switch(config)#
```
### すべてのサービスの拡張ログ ファイル保持の無効化

拡張ログファイル保持は、スイッチ上のすべてのサービスに対してデフォルトで有効になって います。スイッチのログファイル保持機能がすべてのサービスに対して有効になっている場合 は、次の手順を実行します。

#### 手順

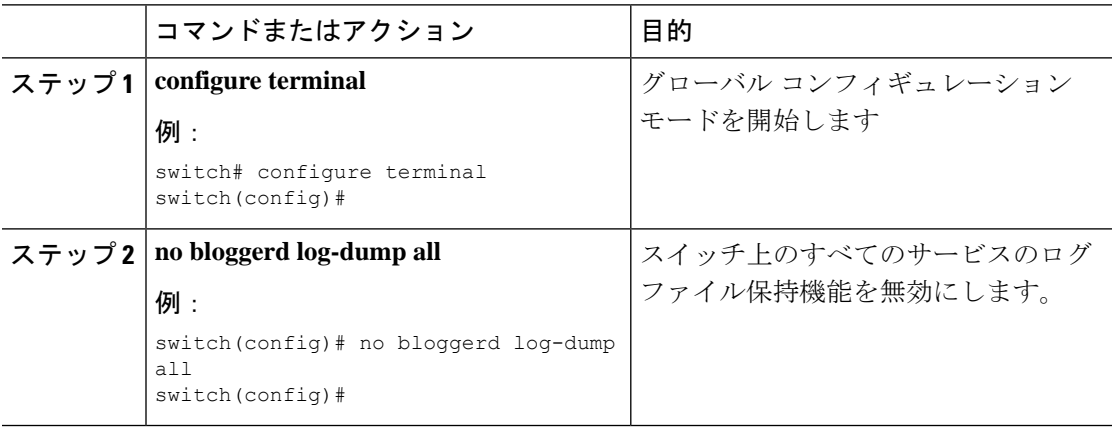

#### 例

```
switch# configure terminal
switch(config)# no bloggerd log-dump all
Sending Disable Request to Bloggerd
Bloggerd Log Dump Successfully disabled
switch(config)#
```
### <span id="page-25-0"></span>単一サービスの拡張ログファイル保持の有効化

拡張ログファイル保持は、スイッチで実行されているすべてのサービスに対してデフォルトで 有効になっています。スイッチで(**no bloggerd log-dump**が設定されていて)ログ ファイル保 持機能が有効になっていない場合、次の手順を使用して単一のサービスに対して有効にしま す。

手順

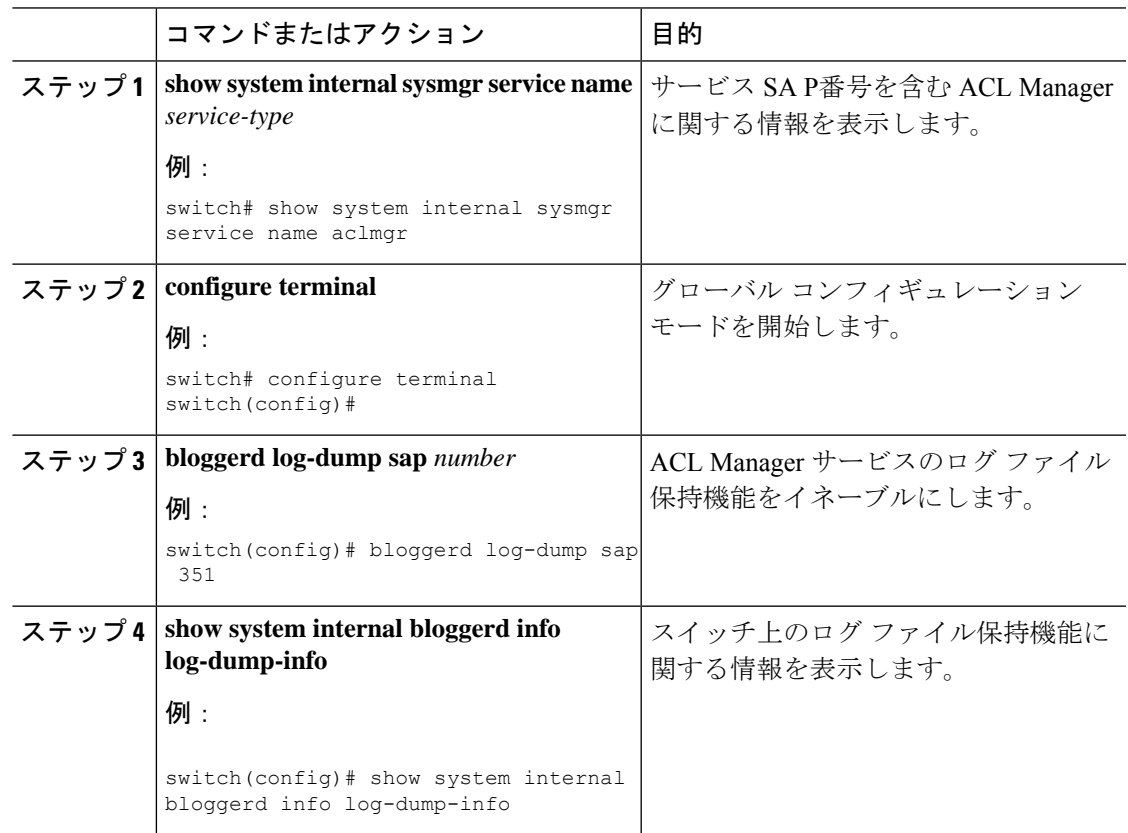

### 例

```
switch# show system internal sysmgr service name aclmgr
Service "aclmgr" ("aclmgr", 80):
       UUID = 0x182, PID = 653, SAP = 351
       State: SRV STATE HANDSHAKED (entered at time Mon Nov 4 11:10:41 2019).
       Restart count: 1
       Time of last restart: Mon Nov 4 11:10:39 2019.
       The service never crashed since the last reboot.
       Tag = N/APlugin ID: 0
switch(config)# configure terminal
switch(config)# bloggerd log-dump sap 351
Sending Enable Request to Bloggerd
Bloggerd Log Dump Successfully enabled
switch(config)# show system internal bloggerd info log-dump-info
        -------------------------------------------------------------
Log Dump config is READY
Log Dump is DISABLED for ALL application services in the switch
Exceptions to the above rule (if any) are as follows:
-------------------------------------------------------------
Module | VDC | SAP | Enabled?
-------------------------------------------------------------
```
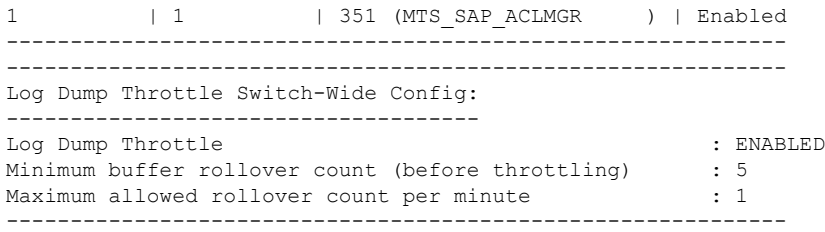

switch(config)#

### 拡張ログ ファイルの表示

スイッチに現在保存されているイベント ログ ファイルを表示するには、次の作業を実行しま す。

#### 手順

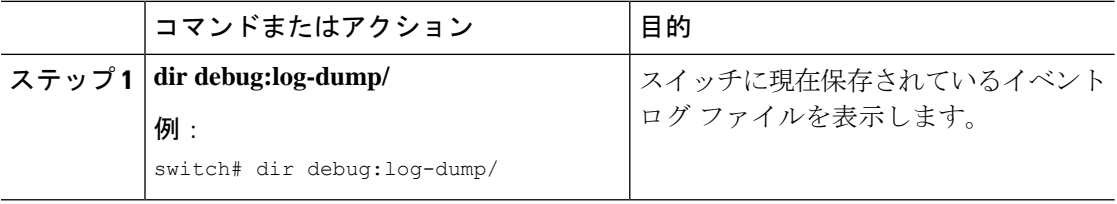

### 例

switch# dir debug:log-dump/

3676160 Dec 05 02:43:01 2019 20191205023755\_evtlog\_archive.tar 3553280 Dec 05 06:05:06 2019 20191205060005\_evtlog\_archive.tar

```
Usage for debug://sup-local
913408 bytes used
4329472 bytes free
5242880 bytes total
```
### 単一サービスに対する拡張ログファイル保持の無効化

拡張ログファイル保持は、スイッチ上のすべてのサービスに対してデフォルトで有効になって います。スイッチで単一またはすべてのサービス(Cisco NX-OSリリース9.3(5) ではデフォル ト)に対してログファイル保持機能が有効になっている場合に、特定のサービスを無効にする には、次の手順を実行します。

#### 手順

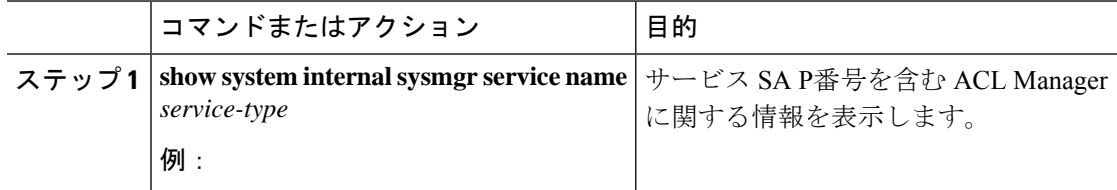

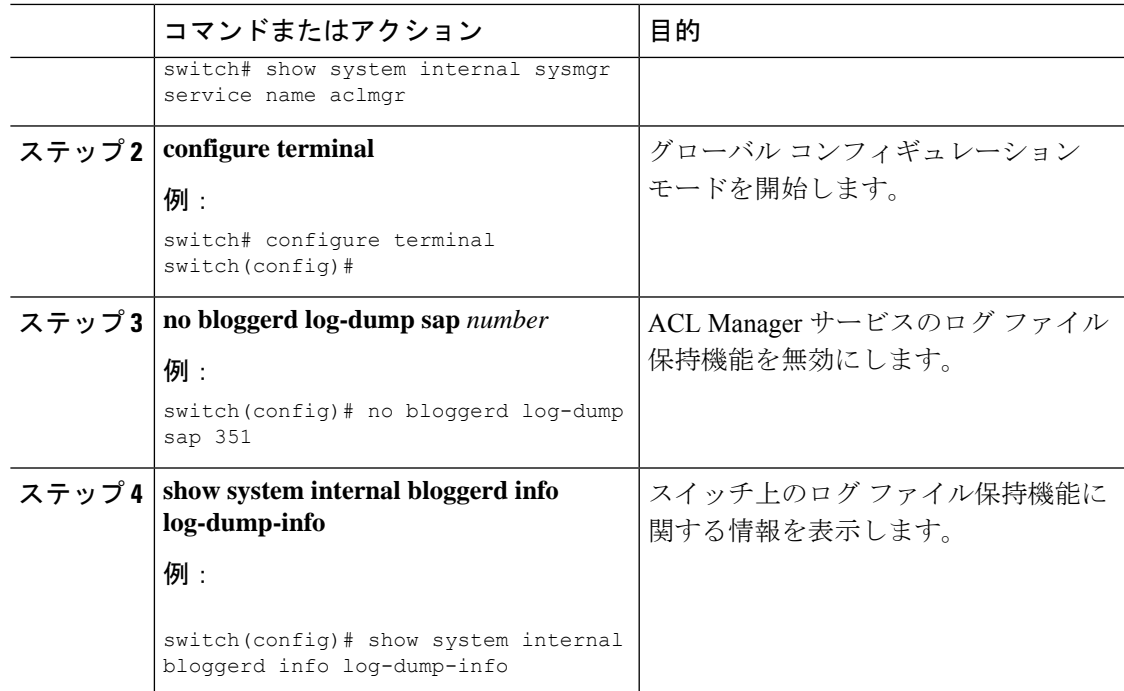

### 例

次に、「aclmgr」という名前のサービスの拡張ログ ファイル保持を無効にする例を示 します。

```
switch# show system internal sysmgr service name aclmgr
Service "aclmgr" ("aclmgr", 80):
       UUID = 0x182, PID = 653, SAP = 351
       State: SRV STATE HANDSHAKED (entered at time Mon Nov 4 11:10:41 2019).
       Restart count: 1
       Time of last restart: Mon Nov 4 11:10:39 2019.
       The service never crashed since the last reboot.
       Tag = N/APlugin ID: 0
switch(config)# configure terminal
switch(config)# no bloggerd log-dump sap 351
Sending Disable Request to Bloggerd
Bloggerd Log Dump Successfully disabled
switch(config)# show system internal bloggerd info log-dump-info
       -------------------------------------------------------------
Log Dump config is READY
Log Dump is DISABLED for ALL application services in the switch
Exceptions to the above rule (if any) are as follows:
-------------------------------------------------------------
Module | VDC | SAP
-------------------------------------------------------------
1 | 1 | 351 (MTS_SAP_ACLMGR ) | Disabled
-------------------------------------------------------------
-------------------------------------------------------------
Log Dump Throttle Switch-Wide Config:
-------------------------------------
Log Dump Throttle : ENABLED : ENABLED
Minimum buffer rollover count (before throttling) : 5
Maximum allowed rollover count per minute : 1 : 1
```
-------------------------------------------------------------

switch(config)#

## トリガーベースのイベント ログの自動収集

トリガーベースのログ収集機能·

- 問題発生時に関連データを自動的に収集します。
- コントロール プレーンへの影響なし
- カスタマイズ可能な設定ですか:
	- シスコが入力するデフォルト
	- 収集対象は、ネットワーク管理者または Cisco TACによって、選択的に上書きされま す。
	- イメージのアップグレード時は新しいトリガーを自動的に更新します。
- ログをスイッチにローカルに保存するか、外部サーバにリモートで保存します。
- 重大度 0、1、および 2 の syslog をサポートします:
- •アドホック イベントのカスタム syslog(syslog と接続する自動収集コマンド)

### トリガーベースのログ ファイルの自動収集の有効化

ログ ファイルのトリガーベースの自動作成を有効にするには、 syslog\_trigger\_default システ ム ポリシーのオーバーライド ポリシーをカスタム YAML ファイルで作成し、情報を収集する 特定のログを定義する必要があります。

ログ ファイルの自動収集を有効にするカスタム YAML ファイルの作成の詳細については、[自](#page-30-0) 動収集 YAML [ファイルの設定](#page-30-0) (31ページ) を参照してください。

### 自動収集 **YAML** ファイル

EEM 機能の **action** コマンドで指定される自動収集 YAML ファイルは、さまざまなシステムま たは機能コンポーネントのアクションを定義します。このファイルは、スイッチ ディレクト リ: /bootflash/scripts にあります。デフォルトの YAML ファイルに加えて、コンポーネント固有 のYAMLファイルを作成し、同じディレクトリに配置できます。コンポーネント固有のYAML ファイルの命名規則は**component-name.yaml**です。コンポーネント固有のファイルが同じディ レクトリに存在する場合は、**action**コマンドで指定されたファイルよりも優先されます。たと えば、アクションファイル**bootflash/scripts/platform.yaml**がデフォルトのアクショ ンファイル **/bootflash/scripts** とともに **bootflash/scripts/test.yaml**ディレクト リにある場合、**platform.yaml** ファイルで定義された命令がデフォルトの **test.yaml** ファ イルに存在するプラットフォーム コンポーネントの手順よりも優先します。

コンポーネントの例としては、ARP、BGP、IS-ISなどがあります。すべてのコンポーネント名 に精通していない場合は、シスコ カスタマー サポートに連絡して、コンポーネント固有のア クション(およびデフォルトの **test.yaml** ファイル)の YAML ファイルを定義してください。

例:

event manager applet test 1 override syslog trigger default action 1.0 collect test.yaml \$\_syslog\_msg

#### <span id="page-30-0"></span>自動収集 **YAML** ファイルの設定

YAMLファイルの内容によって、トリガーベースの自動収集時に収集されるデータが決まりま す。スイッチには YAML ファイルが 1 つだけ存在しますが、任意の数のスイッチ コンポーネ ントとメッセージの自動収集メタデータを含めることができます。

スイッチの次のディレクトリで YAML ファイルを見つけます。

/bootflash/scripts

次の例を使用して、トリガーベース収集のYAMLファイルを呼び出します。この例は、ユーザ 定義の YAML ファイルを使用してトリガーベース収集を実行するために最低限必要な設定を 示しています。

```
switch# show running-config eem
!Command: show running-config eem
!Running configuration last done at: Mon Sep 30 19:34:54 2019
!Time: Mon Sep 30 22:24:55 2019
version 9.3(3) Bios:version 07.59
event manager applet test 1 override syslog trigger default
  action 1.0 collect test.yaml $ syslog msg
```
上記の例では、「test\_1」がアプレットの名前で、「test.yaml」が /bootflash/scripts ディレク トリにあるユーザ設定の YAML ファイルの名前です。

#### **YAML** ファイルの例

次に、トリガーベースのイベント ログ自動収集機能をサポートする基本的な YAML ファイル の例を示します。ファイル内のキー/値の定義を次の表に示します。

(注)

YAML ファイルに適切なインデントがあることを確認します。ベスト プラクティスとして、 スイッチで使用する前に任意の「オンライン YAML 検証」を実行します。

```
bash-4.3$ cat /bootflash/scripts/test.yaml
version: 1
components:
   securityd:
        default:
            tech-sup: port
            commands: show module
   platform:
        default:
            tech-sup: port
            commands: show module
```
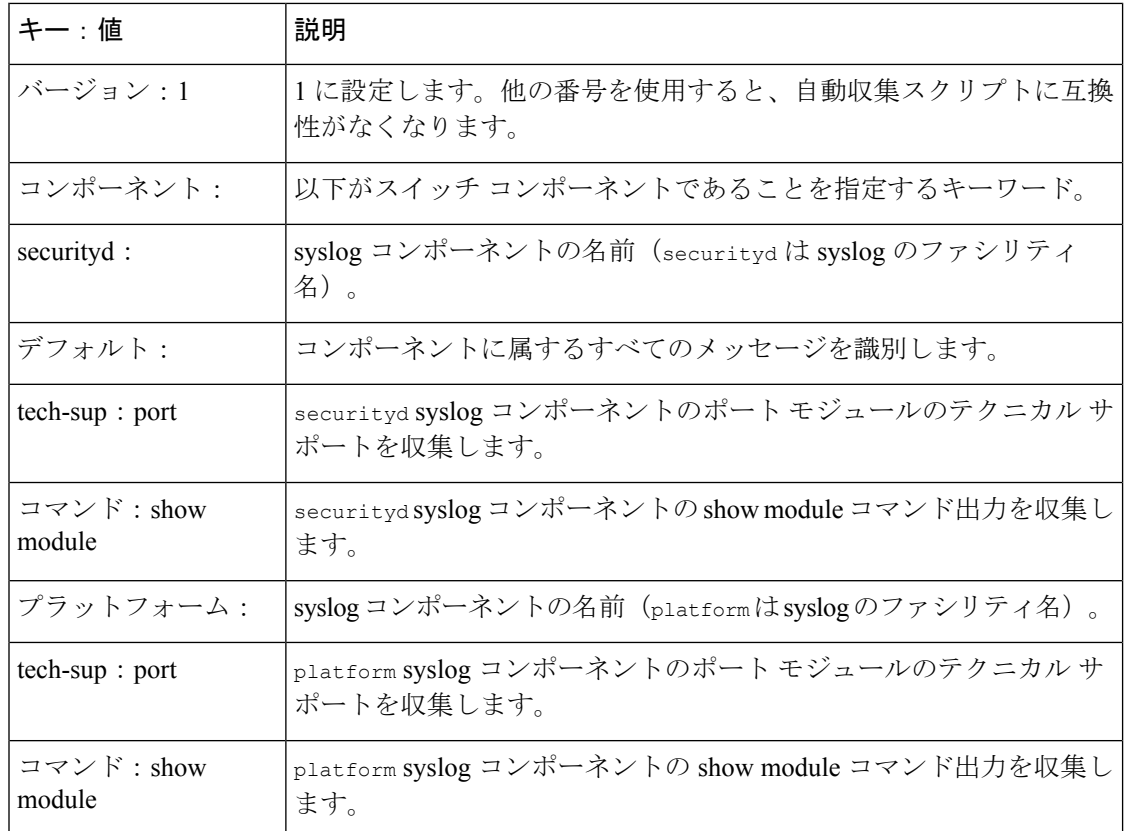

特定のログにのみ自動収集メタデータを関連付けるには、次の例を使用します。たとえば、 SECURITYD-2-FEATURE\_ENABLE\_DISABLE

securityd:

feature\_enable\_disable: tech-sup: security commands: show module

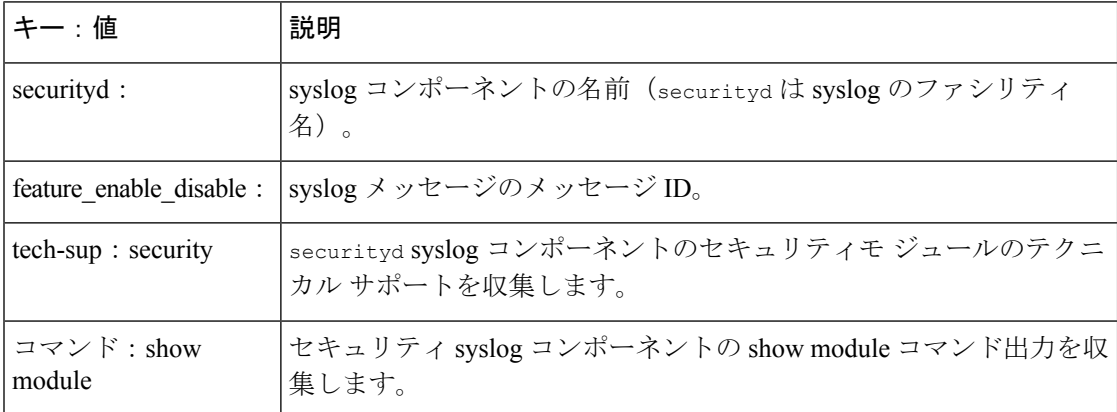

上記の YAML エントリの syslog 出力の例:

2019 Dec 4 12:41:01 n9k-c93108tc-fx %SECURITYD-2-FEATURE\_ENABLE\_DISABLE: User has enabled the feature bash-shell

```
複数の値を指定するには、次の例を使用します。
```

```
version: 1
components:
  securityd:
        default:
            commands: show module;show version;show module
            tech-sup: port;lldp
```

```
(注)
```
複数のshowコマンドとテクニカルサポートキーの値を区切るには、セミコロンを使用します (前の例を参照)。

リリース 10.1(1) 以降では、test.yaml は複数の YAML ファイルが存在するフォルダに置き換 えることができます。フォルダ内のすべての YAML ファイルは、ComponentName.yaml 命名規 則に従う必要があります。

次の例では、test.yaml が test\_folder に置き換えられます。

test.yaml: event manager applet logging2 override syslog trigger default action 1.0 collect test.yaml rate-limt 30 \$\_syslog\_msg

```
test_folder:
```
event manager applet logging2 override \_\_syslog\_trigger\_default action 1.0 collect test folder rate-limt 30 \$ syslog msg

次の例は、test\_folder のパスとコンポーネントを示しています。

```
ls /bootflash/scripts/test_folder
bgp.yaml ppm.yaml
```
### コンポーネントあたりの自動収集の量の制限

自動収集の場合、コンポーネントイベントあたりのバンドル数の制限はデフォルトで3に設定 されています。1 つのコンポーネントで 3 つ以上のイベントが発生すると、イベントはドロッ プされ、ステータス メッセージ **EVENTLOGLIMITREACHED** が表示されます。イベント ログがロー ルオーバーすると、コンポーネント イベントの自動収集が再開されます。

```
例:
```

```
switch# show system internal event-logs auto-collect history
DateTime Snapshot ID Syslog Status/Secs/Logsize(Bytes)
2020-Jun-27 07:20:03 1140276903 ACLMGR-0-TEST_SYSLOG EVENTLOGLIMITREACHED
2020-Jun-27 07:15:14 1026359228 ACLMGR-0-TEST_SYSLOG RATELIMITED
2020-Jun-27 07:15:09 384952880 ACLMGR-0-TEST_SYSLOG RATELIMITED
2020-Jun-27 07:13:55 1679333688 ACLMGR-0-TEST_SYSLOG PROCESSED:2:9332278
2020-Jun-27 07:13:52 1679333688 ACLMGR-0-TEST_SYSLOG PROCESSING
2020-Jun-27 07:12:55 502545693 ACLMGR-0-TEST_SYSLOG RATELIMITED
2020-Jun-27 07:12:25 1718497217 ACLMGR-0-TEST_SYSLOG RATELIMITED
2020-Jun-27 07:08:25 1432687513 ACLMGR-0-TEST_SYSLOG PROCESSED:2:10453823
2020-Jun-27 07:08:22 1432687513 ACLMGR-0-TEST_SYSLOG PROCESSING
2020-Jun-27 07:06:16 90042807 ACLMGR-0-TEST_SYSLOG RATELIMITED
2020-Jun-27 07:03:26 1737578642 ACLMGR-0-TEST_SYSLOG RATELIMITED
2020-Jun-27 07:02:56 40101277 ACLMGR-0-TEST_SYSLOG PROCESSED:3:10542045
2020-Jun-27 07:02:52 40101277 ACLMGR-0-TEST_SYSLOG PROCESSING
```
### 自動収集ログ ファイル

#### 自動収集ログ ファイルについて

YAML ファイルの設定によって、自動収集ログ ファイルの内容が決まります。収集ログ ファ イルで使用されるメモリの量は設定できません。保存後のファイルが消去される頻度は設定で きます。

自動収集ログ ファイルは、次のディレクトリに保存されます。

```
switch# dir bootflash:eem_snapshots
   44205843 Sep 25 11:08:04 2019
1480625546_SECURITYD_2_FEATURE_ENABLE_DISABLE_eem_snapshot.tar.gz
 Usage for bootflash://sup-local
6940545024 bytes used
44829761536 bytes free
51770306560 bytes total
```
#### ログ ファイルへのアクセス

コマンド キーワード「debug」を使用してログを検索します。

switch# dir debug:///

...

- 26 Oct 22 10:46:31 2019 log-dump
- 24 Oct 22 10:46:31 2019 log-snapshot-auto
- 26 Oct 22 10:46:31 2019 log-snapshot-user

次の表に、ログの場所と保存されるログの種類を示します。

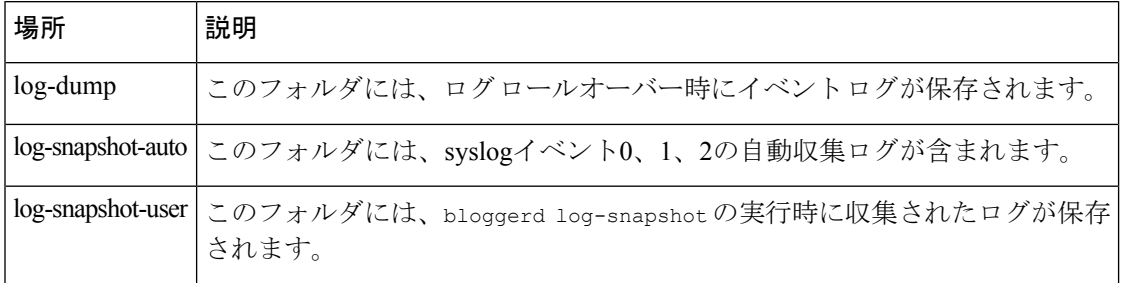

ログ ロールオーバーで生成されたログ ファイルを表示するには、次の例を参考にしてくださ い。

switch# dir debug:log-dump/ debug:log-dump/20191022104656\_evtlog\_archive.tar debug:log-dump/20191022111241\_evtlog\_archive.tar debug:log-dump/20191022111841\_evtlog\_archive.tar debug:log-dump/20191022112431\_evtlog\_archive.tar debug:log-dump/20191022113042\_evtlog\_archive.tar debug:log-dump/20191022113603\_evtlog\_archive.tar

### ログ **tar** ファイルの解析

tar ファイル内のログを解析するには、次の例を参考にしてください。

```
switch# show system internal event-logs parse
debug:log-dump/20191022104656_evtlog_archive.tar
    --------LOGS:/tmp/BLOGGERD0.991453012199/tmp/1-191022104658-191022110741-device_test-M27-V1-I1:0-P884.gz--------
2019 Oct 22 11:07:41.597864 E_DEBUG Oct 22 11:07:41 2019(diag_test_start):Data Space
```
Limits(bytes): Soft: -1 Ha rd: -1 2019 Oct 22 11:07:41.597857 E\_DEBUG Oct 22 11:07:41 2019(diag\_test\_start):Stack Space Limits(bytes): Soft: 500000 Hard: 500000 2019 Oct 22 11:07:41.597850 E\_DEBUG Oct 22 11:07:41 2019(diag\_test\_start):AS: 1005952076 -1 2019 Oct 22 11:07:41.597406 E DEBUG Oct 22 11:07:41 2019 (device test process events):Sdwrap msg unknown 2019 Oct 22 11:07:41.597398 E\_DEBUG Oct 22 11:07:41 2019(diag\_test\_start):Going back to select 2019 Oct 22 11:07:41.597395 E\_DEBUG Oct 22 11:07:41 2019(nvram\_test):TestNvram examine 27 blocks 2019 Oct 22 11:07:41.597371 E\_DEBUG Oct 22 11:07:41 2019(diag\_test\_start):Parent: Thread created test index:4 thread\_id:-707265728 2019 Oct 22 11:07:41.597333 E\_DEBUG Oct 22 11:07:41 2019(diag\_test\_start):Node inserted 2019 Oct 22 11:07:41.597328 E\_DEBUG Oct 22 11:07:41 2019(diag\_test\_start):The test index in diag is 4 2019 Oct 22 11:07:41.597322 E DEBUG Oct 22 11:07:41 2019(diag test start):result severity level 2019 Oct 22 11:07:41.597316 E\_DEBUG Oct 22 11:07:41 2019(diag\_test\_start):callhome alert level

| キーワード         | 説明                                                          |
|---------------|-------------------------------------------------------------|
| component     | プロセス名で識別されるコンポーネントに属するログをデコードします。                           |
| from-datetime | yy [mm [dd [HH [MM [SS]]]]] 形式で指定した、特定の日時のログをデコードし<br>ます。   |
| instance      | デコードする SDWRAP バッファ インスタンスのリスト(カンマ区切り)。                      |
| module        | SUPやLCなどのモジュールからのログをデコードします(モジュールIDを使<br>用)。                |
| to-datetime   | yy [mm [dd [HH [MM [SS]]]]] 形式で指定した、特定の日時までのログをデコー<br>ドします。 |

次の表に、特定の tar ファイルの解析に使用できる追加のキーワードを示します。

#### 別の場所へログをコピーする

リモート サーバなどの別の場所にログをコピーするには、次の例を参考にしてください。

```
switch# copy debug:log-dump/20191022104656_evtlog_archive.tar
scp://<ip-adress>/nobackup/<user> vrf management use-kstack
Enter username: user@<ip-address>'s password:
20191022104656_evtlog_archive.tar 100% 130KB
130.0KB/s 00:00
Copy complete, now saving to disk (please wait)...
Copy complete.
```
#### 自動収集ログファイルの消去

生成されるトリガー ベースの自動収集ログには、EventHistory と EventBundle の 2 種類があり ます。

**EventHistory** ログの消去ロジック

イベント履歴の場合は、/var/sysmgr/srv\_logs/xportフォルダで消去が行われます。250MB のパー ティション RAM が、/var/sysmgr/srv\_logs ディレクトリにマウントされます。

/var/sysmgr/srv\_logs のメモリ使用率が、割り当てられた 250 MB の 65% 未満の場合、ファイル は消去されません。メモリ使用率が 65% の制限レベルに達すると、新しいログの保存を続行 するのに十分なメモリが使用可能になるまで、最も古いファイルから消去されます。

#### **EventBundle** ログの消去ロジック

イベントバンドルの場合、消去ロジックは/bootflash/eem\_snapshotsフォルダでの状態に基づい て実行されます。自動収集されたスナップショットを保存するために、EEM 自動収集スクリ プトは、ブートフラッシュ ストレージの 5% を割り当てます。ブート フラッシュ容量の 5% が使用されると、ログは消去されます。

新しい自動収集ログが利用可能になっているものの、ブートフラッシュに保存するスペースが ない場合(すでに 5% の容量に達している)、システムは次のことを確認します。

- **1.** 12時間以上経過した既存の自動収集ファイルがある場合、システムはファイルを削除し、 新しいログをコピーします。
- **2.** 既存の自動収集ファイルが 12 時間未満の場合、新しく収集されたログは保存されずに廃 棄されます。

デフォルトパージ時間である 12 時間は、次のコマンドを使用して変更できます。コマンドで 指定する時間は分単位です。

switch(config)# event manager applet test override \_\_syslog\_trigger\_default switch(config-applet)# action 1.0 collect test.yaml purge-time 300 \$ syslog msg

**event manager** command:*test* は、ポリシー例の名前です。**\_\_syslog\_trigger\_default** は、オーバー ライドする必要のあるシステムポリシーの名前です。この名前は、二重アンダースコア(\_\_) で始まる必要があります。

**action** command: **1.0** は、アクションの実行順番を示している例となっています。**collect** は、 データがYAMUファイルを使用して収集されることを示しています。*test.yaml*は、YAMLファ イルの名前の例です。**\$\_syslog\_msg** は、コンポーネントの名前です。

どの時点でも、進行中のトリガーベースの自動収集イベントは1つだけです。自動収集がすで に発生しているときに別の新しいログ イベントを保存しようとすると、新しいログ イベント は破棄されます。 (注)

デフォルトでは、トリガーベースのバンドルは5分 (300秒)ごとに1つだけ収集されます。 このレート制限は、次のコマンドでも設定できます。コマンドで指定する時間は秒単位です。

switch(config)# event manager applet test override \_\_syslog\_trigger\_default switch(config-applet)# action 1.0 collect test.yaml rate-limit 600 \$ syslog msg

**event manager** command:*test* はポリシーの名前の例です。**\_\_syslog\_trigger\_default** は、オーバー ライドするシステムポリシーの名前の例です。この名前は、二重アンダースコア()で始ま る必要があります。

**action** command: **1.0** は、アクションの実行順番を示している例となっています。**collect** は、 データがYAMUファイルを使用して収集されることを示しています。*test.yaml*は、YAMLファ イルの名前の例です。**\$\_syslog\_msg** は、コンポーネントの名前です。

リリース 10.1(1) 以降では、トリガーの最大数オプションを使用して収集レートを調整するこ ともできます。これは、この数のトリガーだけを保つものです。 **max-triggers** の値に達する と、syslog が発生しても、これ以上バンドルは収集されなくなります。

event manager applet test 1 override \_\_syslog\_trigger\_default action 1.0 collect test.yaml rate-limt 30 max-triggers 5 \$ syslog msg

 $\label{eq:1} \mathscr{D}_{\mathbf{a}}$ 

(注)

自動収集されたバンドルをdebug:log-snapshot-auto/により手動で削除すれば、次のイベント が発生したとき、 **max-triggers** の設定数に基づいて収集が再開されます。

#### 自動収集の統計情報と履歴

トリガーベースの収集統計情報の例を次に示します。

switch# show system internal event-logs auto-collect statistics ---------------------EEM Auto Collection Statistics-------------------- Syslog Parse Successful :88 Syslog Parse Failure :0 Syslog Ratelimited :0 Rate Limit Check Failed :0 Syslog Dropped(Last Action In Prog) :53 Storage Limit Reached :0 User Yaml Action File Unavailable :0 User Yaml Parse Successful :35 User Yaml Parse Error :0 Sys Yaml Action File Unavailable :11 Sys Yaml Parse Successful :3 Sys Yaml Parse Error :0 Yaml Action Not Defined :0 Syslog Processing Initiated :24 Log Collection Failed :0 Tar Creation Error :0 Signal Interrupt :0 Script Exception :0 Syslog Processed Successfully :24 Logfiles Purged :0

次の例は、CLI コマンドを使用して取得されたトリガーベースの収集履歴(処理された syslog 数、処理時間、収集されたデータのサイズ)を示しています。

switch# show system internal event-logs auto-collect history DateTime Snapshot ID Syslog Status/Secs/Logsize(Bytes) 2019-Dec-04 05:30:32 1310232084 VPC-0-TEST\_SYSLOG PROCESSED:9:22312929 2019-Dec-04 05:30:22 1310232084 VPC-0-TEST\_SYSLOG PROCESSING 2019-Dec-04 04:30:13 1618762270 ACLMGR-0-TEST\_SYSLOG PROCESSED:173:33194665 2019-Dec-04 04:28:47 897805674 SYSLOG-1-SYSTEM\_MSG DROPPED-LASTACTIONINPROG 2019-Dec-04 04:28:47 947981421 SYSLOG-1-SYSTEM\_MSG DROPPED-LASTACTIONINPROG 2019-Dec-04 04:27:19 1618762270 ACLMGR-0-TEST\_SYSLOG PROCESSING 2019-Dec-04 02:17:16 1957148102 CARDCLIENT-2-FPGA\_BOOT\_GOLDEN NOYAMLFILEFOUND

### トリガーベースのログ収集の確認

次の例のように **show event manager system-policy |i trigger** コマンドを入力して、トリガーベー スのログ収集機能が有効になっていることを確認します。

switch# show event manager system-policy | i trigger n 2 Name : syslog trigger default Description : Default policy for trigger based logging Overridable : Yes Event type : 0x2101

### トリガーベースのログ ファイル生成の確認

トリガーベースの自動収集機能によってイベント ログ ファイルが生成されたかどうかを確認 できます。次の例のいずれかのコマンドを入力します。

switch# dir bootflash:eem\_snapshots 9162547 Nov 12 22:33:15 2019 1006309316\_SECURITYD\_2\_FEATURE\_ENABLE\_DISABLE\_eem\_snapshot.tar.gz

Usage for bootflash://sup-local bytes used bytes free bytes total

switch# dir debug:log-snapshot-auto/ 63435992 Dec 03 06:28:52 2019 20191203062841\_1394408030\_PLATFORM\_2\_MOD\_PWRDN\_eem\_snapshot.tar.gz

Usage for debug://sup-local bytes used bytes free bytes total

### ローカル ログ ファイルのストレージ

ローカル ログ ファイルのストレージ機能:

- ローカルデータストレージ時間の量は、導入の規模とタイプによって異なります。モジュ ラ スイッチと非モジュラ スイッチの両方で、ストレージ時間は 15 分から数時間のデータ です。長期間にわたる関連ログを収集するには、次の手順を実行します。
	- 必要な特定のサービス/機能に対してのみイベント ログの保持を有効にします。「[単](#page-25-0) [一サービスの拡張ログファイル保持の有効化](#page-25-0) (26 ページ)」を参照してください。
	- スイッチから内部イベント ログをエクスポートします。「外部ログ [ファイルのスト](#page-40-0) レージ (41 [ページ\)」](#page-40-0)を参照してください。
- 圧縮されたログは RAM に保存されます。
- 250MB のメモリは、ログ ファイル ストレージ用に予約されています。
- •ログファイルは tar 形式で最適化されます(5分ごとに1ファイルまたは10 MB のいずれ か早い方)。
- スナップ ショット収集を許可します。

### 最近のログ ファイルのローカル コピーの生成

拡張ログファイル保持は、スイッチで実行されているすべてのサービスに対してデフォルトで 有効になっています。ログ ファイルは、フラッシュ メモリにローカルに保存されます。次の 手順を使用して、最新のイベント ログ ファイルを最大 10 個生成します。

I

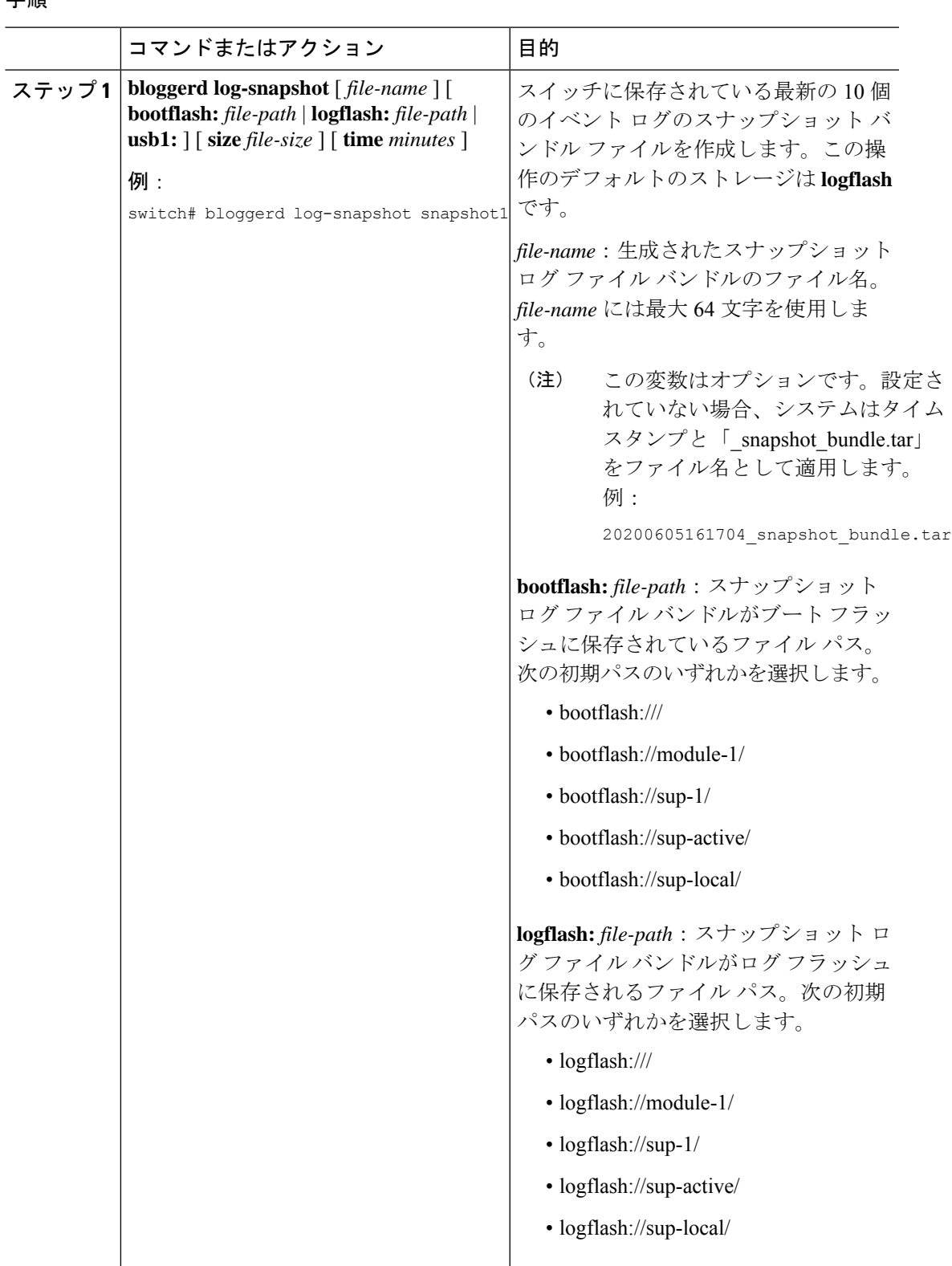

### 手順

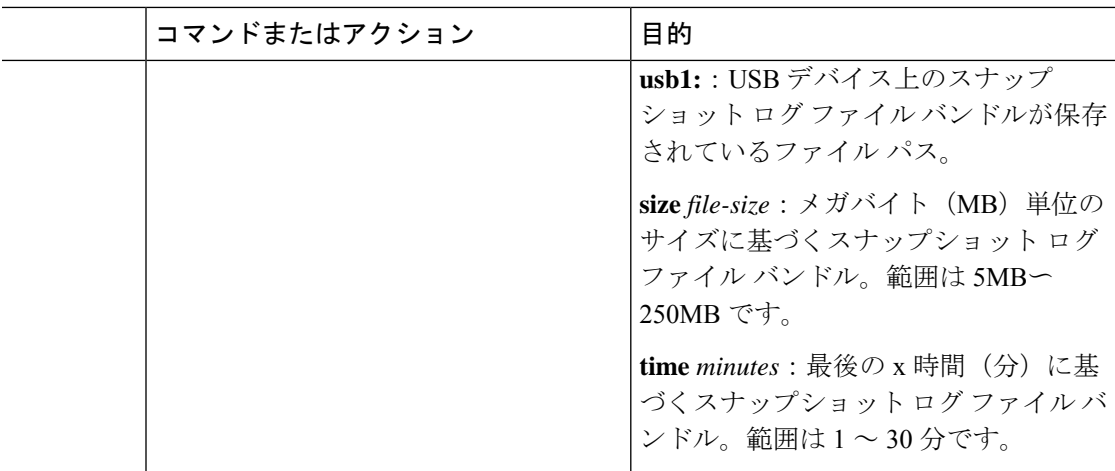

#### 例

```
switch# bloggerd log-snapshot snapshot1
Snapshot generated at logflash:evt log snapshot/snapshot1 snapshot bundle.tar Please
cleanup once done.
switch#
switch# dir logflash:evt_log_snapshot
159098880 Dec 05 06:40:24 2019 snapshot1_snapshot_bundle.tar
159354880 Dec 05 06:40:40 2019 snapshot2_snapshot_bundle.tar
Usage for logflash://sup-local
759865344 bytes used
5697142784 bytes free
6457008128 bytes total
次の例のコマンドを使用して、同じファイルを表示します。
switch# dir debug:log-snapshot-user/
```
159098880 Dec 05 06:40:24 2019 snapshot1\_snapshot\_bundle.tar 159354880 Dec 05 06:40:40 2019 snapshot2 snapshot bundle.tar

```
Usage for debug://sup-local
929792 bytes used
4313088 bytes free
5242880 bytes total
```
例の最後のファイル名に注意してください。個々のログファイルは、生成された日時 によっても識別されます。 (注)

リリース 10.1(1) 以降、LC コアファイルには log-snapshot バンドルが含まれていま す。log-snapshot バンドル ファイル名は、tac\_snapshot\_bundle.tar.gz です。次に例 を示します。

```
bash-4.2$ tar -tvf 1610003655_0x102_aclqos_log.17194.tar.gz
drwxrwxrwx root/root 0 2021-01-07 12:44 pss/
-rw-rw-rw- root/root 107 2021-01-07 12:44 pss/dev_shm_aclqos_runtime_info_lc.gz
-rw-rw-rw- root/root 107 2021-01-07 12:44 pss/dev_shm_aclqos_runtime_cfg_lc.gz
-rw-rw-rw- root/root 107 2021-01-07 12:44 pss/dev_shm_aclqos_debug.gz
```
-rw-rw-rw- root/root 129583 2021-01-07 12:44 pss/clqosdb\_ver1\_0\_user.gz -rw-rw-rw- root/root 20291 2021-01-07 12:44 pss/clqosdb\_ver1\_0\_node.gz -rw-rw-rw- root/root 444 2021-01-07 12:44 pss/clgosdb ver1 0 ctrl.gz drwxrwxrwx root/root 0 2021-01-07 12:44 proc/ -rw-rw-rw- root/root 15159 2021-01-07 12:44 0x102\_aclqos\_compress.17194.log.25162 -rw-rw-rw- root/root 9172392 2021-01-07 12:43 0x102\_aclqos\_core.17194.gz -rw-rw-rw- root/root 43878 2021-01-07 12:44 0x102 aclqos df dmesg.17194.log.gz  $-**rw-rw-rw-** root/root 93 2021-01-07 12:44 0x102 12100s 109.17194$ -rw-rw-rw- root/root 158 2021-01-07 12:44 0x102 aclqos mcore.17194.log.gz drwxrwxrwx root/root 0 2021-01-07 12:44 usd17194/ -rw-rw-rw- root/root 11374171 2021-01-07 12:44 tac\_snapshot\_bundle.tar.gz

## <span id="page-40-0"></span>外部ログ ファイルのストレージ

外部サーバ ソリューションは、ログを安全な方法でオフスイッチに保存する機能を提供しま す。

(注)

外部ストレージ機能を作成するため、Cisco Technical Assistance Center (TAC)に連絡して、外 部サーバ ソリューションの展開をサポートを求めてください。

次に、外部ログ ファイルの保存機能を示します。

- オンデマンドで有効
- HTTPS ベースの転送
- ストレージ要件:
	- 非モジュラ スイッチ:300 MB
	- モジュラ スイッチ:12 GB(1 日あたり、スイッチあたり)
- 通常、外部サーバには 10 台のスイッチのログが保存されます。ただし、外部サーバでサ ポートされるスイッチの数に厳密な制限はありません。

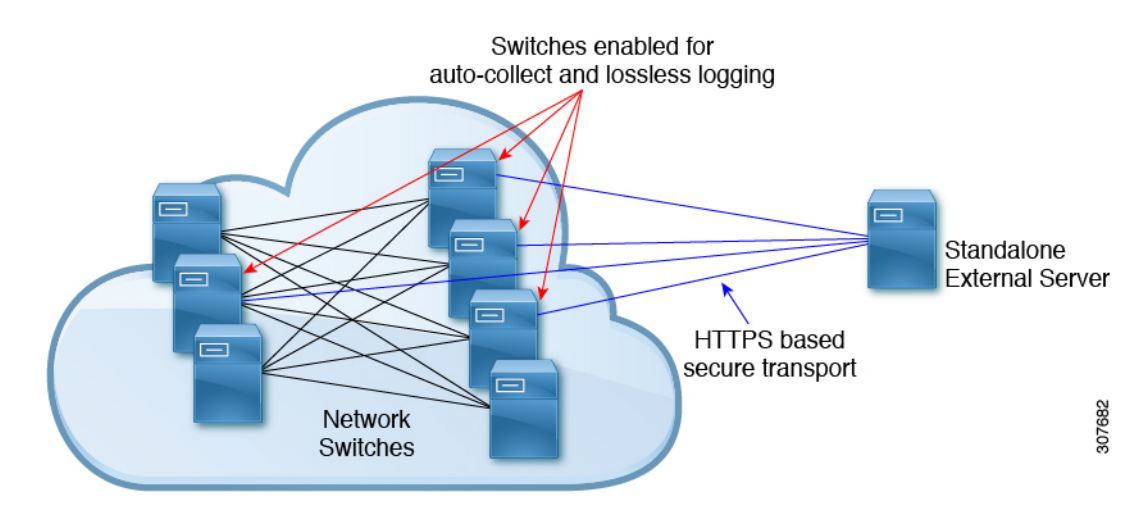

外部サーバ ソリューションには、次の特性があります。

- コントローラレス環境
- セキュリティ証明書の手動管理
- サポートされている 3 つの使用例:
	- 選択したスイッチからのログの継続的な収集
	- TAC のサポートによる、シスコ サーバへのログの展開とアップロード。
	- 限定的なオンプレミス処理

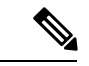

(注) 外部サーバでのログ ファイルの設定と収集については、Cisco TAC にお問い合わせください。